# Package 'ubiquity'

October 29, 2023

<span id="page-0-0"></span>Type Package

Title PKPD, PBPK, and Systems Pharmacology Modeling Tools

Version 2.0.1

Maintainer John Harrold <john.m.harrold@gmail.com>

Description Complete work flow for the analysis of pharmacokinetic pharmacodynamic (PKPD), physiologically-based pharmacokinetic (PBPK) and systems pharmacology models including: creation of ordinary differential equation-based models, pooled parameter estimation, individual/population based simulations, rule-based simulations for clinical trial design and modeling assays, deployment with a customizable 'Shiny' app, and noncompartmental analysis. System-specific analysis templates can be generated and each element includes integrated reporting with 'PowerPoint' and 'Word'.

URL <https://ubiquity.tools/rworkflow>

# SystemRequirements Perl

# BugReports <https://github.com/john-harrold/ubiquity/issues>

License BSD\_2\_clause + file LICENSE

Encoding UTF-8

- Imports cli, deSolve, dplyr (>= 1.0.0), digest, doParallel, flextable, foreach, ggplot2, knitr, magrittr, MASS, onbrand (>= 1.0.2), optimx, PKNCA, pso, readxl, rmarkdown, rhandsontable, scales, stats, stringr, shiny,
- Suggests GA, GGally, gridGraphics, gridExtra, grid, officer, webshot, ggrepel, rstudioapi, testthat

VignetteBuilder knitr

RoxygenNote 7.2.3

NeedsCompilation no

Author John Harrold [aut, cre] (<<https://orcid.org/0000-0003-2052-4373>>)

**Depends**  $R (= 3.5.0)$ 

Repository CRAN

Date/Publication 2023-10-29 20:50:02 UTC

# R topics documented:

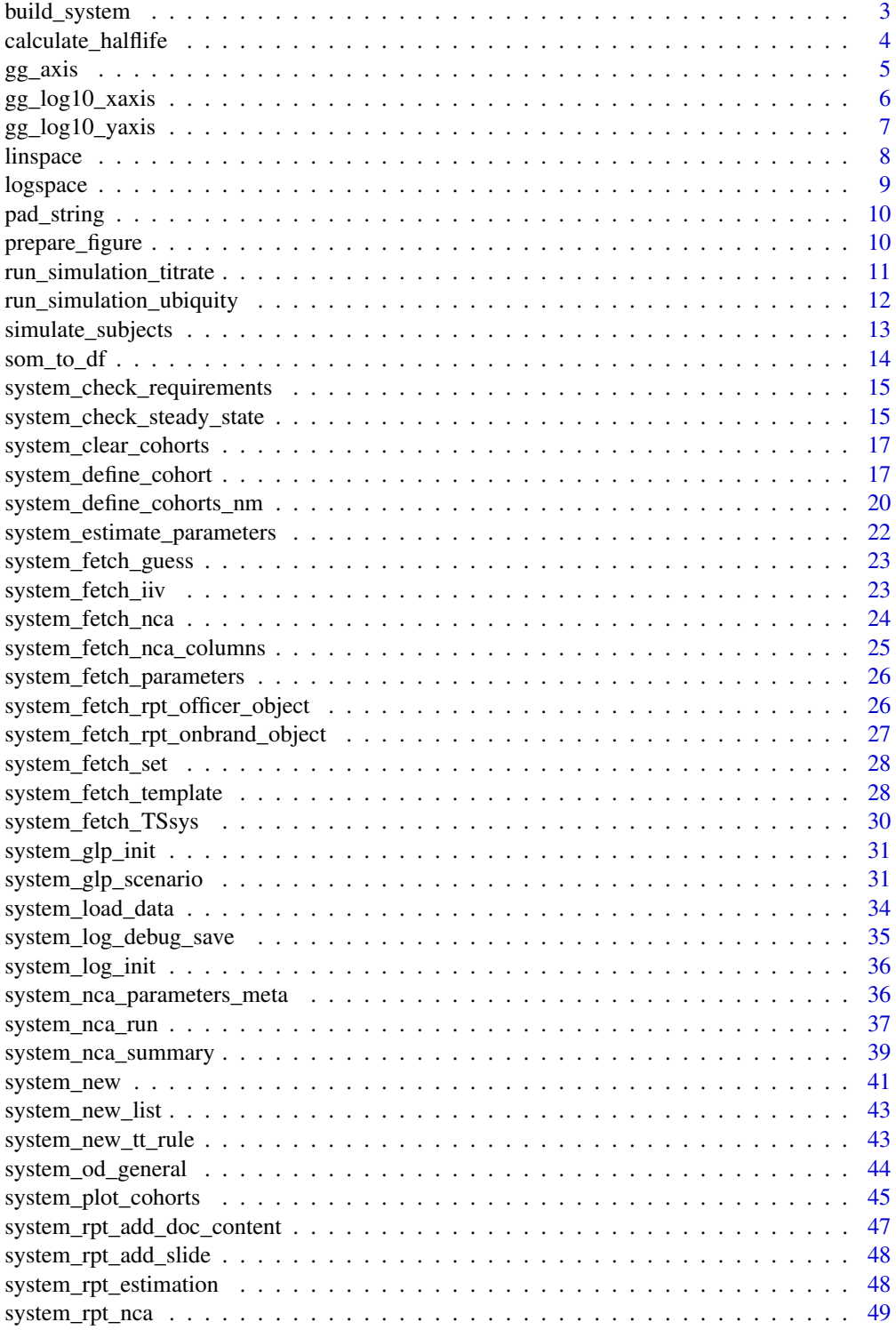

<span id="page-2-0"></span>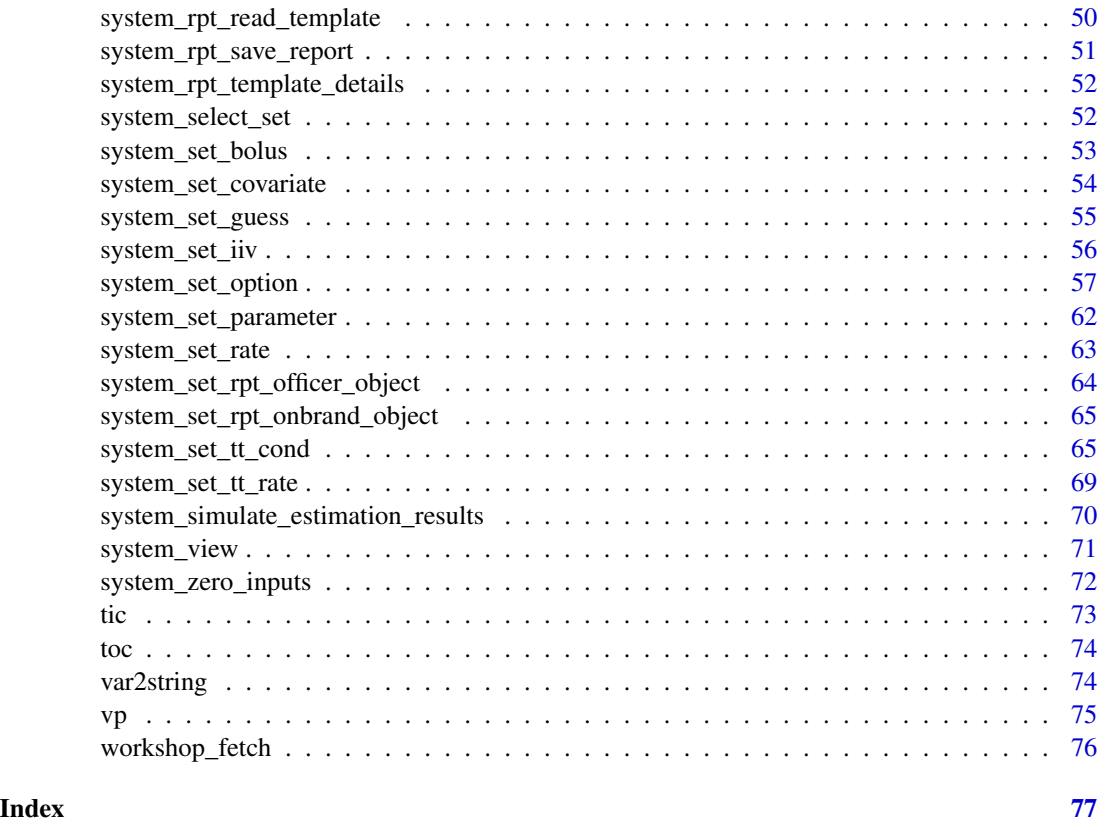

build\_system *Build the System File*

# Description

Builds the specified system file creating the targets for R and other languages as well as the templates for performing simulations and estimations.

```
build_system(
  system_file = "system.txt",
  distribution = "automatic",
 perlcmd = "perl",
  output_directory = file.path(".", "output"),
  temporary_directory = file.path(".", "transient"),
  verbose = TRUE,
  ubiquity_app = FALSE,
  debug = TRUE\mathcal{E}
```
# <span id="page-3-0"></span>Arguments

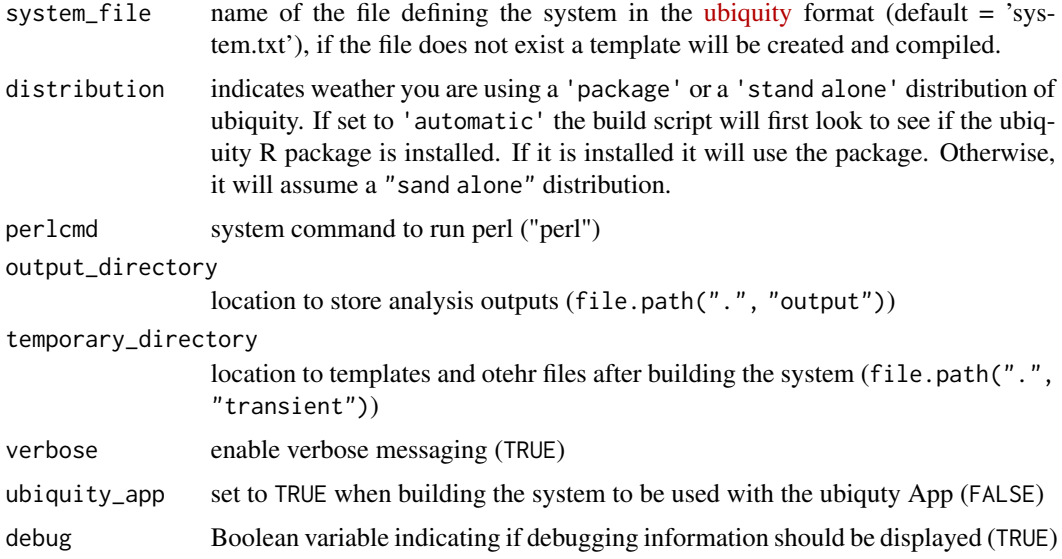

# Value

initialized ubiquity system object

# Examples

```
fr = system_new(file_name = "system.txt",system_file = "mab_pk",
              overwrite = TRUE,output_directory = tempdir())
cfg = build_system(system_file = file.path(tempdir(), "system.txt"),
     output_directory = file.path(tempdir(), "output"),
     temporary_directory = tempdir())
```
calculate\_halflife *Calculate the halflife of data*

# Description

Determines the terminal halflife of a sequence of corresponding times and values with optional minimum and maximum times to censor data.

```
calculate_halflife(times = NULL, values = NULL, tmin = NULL, tmax = NULL)
```
#### <span id="page-4-0"></span> $gg\_axis$  5

# Arguments

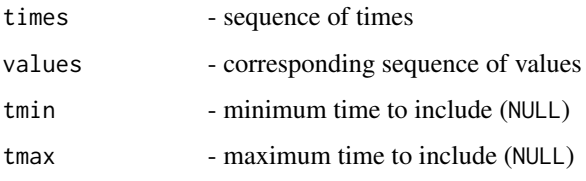

# Value

List with the following names

- thalf Halflife in units of times above
- mod Result of lm used to fit the log transformed data
- df Dataframe with the data and predicted values at the time within tmin and tmax

## Examples

```
x = c(0:100)y = exp(-.1*x)th = calculate_halflife(times=x, values=y)
thalf = th$thalf
```
# <span id="page-4-1"></span>gg\_axis *Make Pretty ggplot x- or y-Axis Log 10 Scale*

#### Description

used to convert the x and y-axis of a ggplot to a log 10 scale that is more visually satisfying than the ggplot default.

```
gg_axis(
  fo,
  yaxis_scale = TRUE,
  xaxis_scale = TRUE,
 ylim_min = NULL,
 ylim_max = NULL,
  xlim_min = NULL,
  xlim_max = NULL,x_tick_label = TRUE,
 y_tick_label = TRUE
\mathcal{E}
```
#### <span id="page-5-0"></span>Arguments

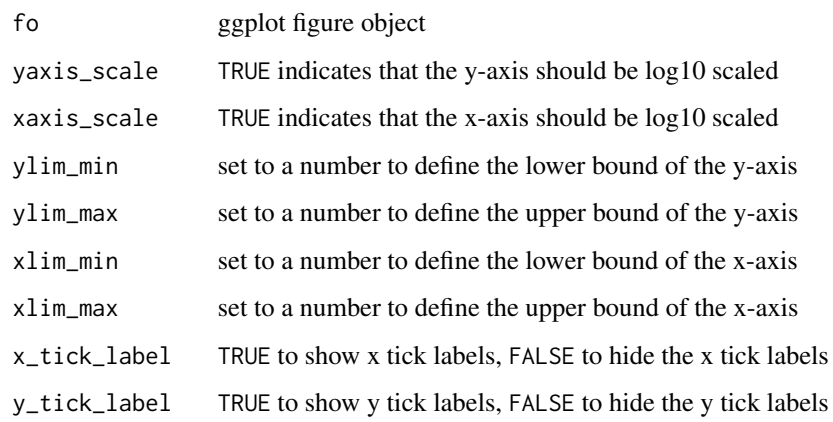

# Value

ggplot object with formatted axis

# See Also

[gg\\_log10\\_xaxis](#page-5-1) and [gg\\_log10\\_yaxis](#page-6-1)

# Examples

```
library("ggplot2")
df = data. frame(x = seq(0.01,10,.01),
               y = seq(0.01, 10, .01)^2)p = ggplot(df, aes(x=x, y=y)) + geom\_line()# pretty up the axes
p = prepare_figure(fo=p, purpose="print")
# pretty log10 y-axis
p_logy = gg_log10_yaxis(fo=p)
# pretty log10 x-axis
p_{\text{log}} = gg_{\text{log}}10_{\text{max}}is(fo=p)
# pretty log10 yx-axis
p_logxy = gg_axis(fo=p)
```
<span id="page-5-1"></span>gg\_log10\_xaxis *Make Pretty ggplot x-Axis Log 10 Scale*

# Description

Wrapper for [gg\\_axis](#page-4-1) to create a log 10 x-axis

<span id="page-6-0"></span>gg\_log10\_yaxis 7

# Usage

```
gg_log10_xaxis(
  fo,
 xlim_min = NULL,
 xlim_max = NULL,y_tick_label = TRUE,
 x_tick_label = TRUE
)
```
# Arguments

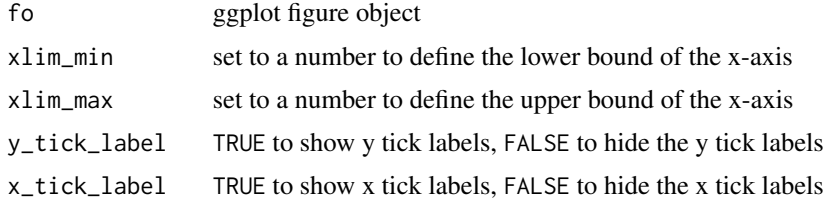

# Value

ggplot object with formatted axis

# See Also

[gg\\_axis](#page-4-1) and [gg\\_log10\\_xaxis](#page-5-1)

#### Examples

```
library("ggplot2")
df = data. frame(x = seq(0.01,10,.01),
              y = seq(0.01, 10, .01)^2)p = ggplot(df, aes(x=x, y=y)) + geom\_line()# pretty up the axes
p = prepare_figure(fo=p, purpose="print")
# pretty log10 y-axis
p_logy = gg_log10_yaxis(fo=p)
# pretty log10 x-axis
p_logx = gg_log10_xaxis(fo=p)
# pretty log10 yx-axis
p_logxy = gg_axis(fo=p)
```
<span id="page-6-1"></span>gg\_log10\_yaxis *Make Pretty ggplot y-Axis Log 10 Scale*

# Description

Wrapper for [gg\\_axis](#page-4-1) to create a log 10 y-axis

#### <span id="page-7-0"></span>8 linspace and the state of the state of the state of the state of the state of the state of the state of the state of the state of the state of the state of the state of the state of the state of the state of the state of

# Usage

```
gg_log10_yaxis(
  fo,
 ylim_min = NULL,
 ylim_max = NULL,
 y_tick_label = TRUE,
  x_tick_label = TRUE
)
```
# Arguments

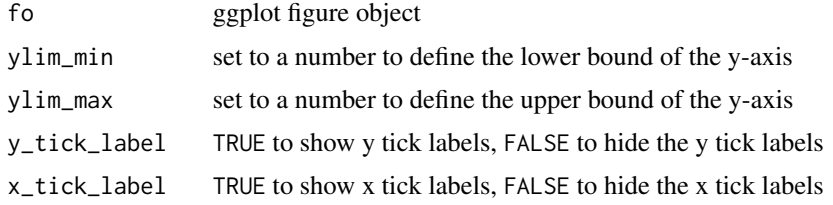

# Value

ggplot object with formatted axis

# See Also

[gg\\_axis](#page-4-1) and [gg\\_log10\\_xaxis](#page-5-1)

#### Examples

```
library("ggplot2")
df = data. frame(x = seq(0.01,10,.01),
              y = seq(0.01, 10, .01)^2)p = ggplot(df, aes(x=x, y=y)) + geom\_line()# pretty up the axes
p = prepare_figure(fo=p, purpose="print")
# pretty log10 y-axis
p_logy = gg_log10_yaxis(fo=p)
# pretty log10 x-axis
p_logx = gg_log10_xaxis(fo=p)
# pretty log10 yx-axis
p_logxy = gg_axis(fo=p)
```
linspace *Implementation of the* linspace *Function from Matlab*

# Description

Creates a vector of n elements equally spaced apart.

#### <span id="page-8-0"></span>logspace 9 and 2012 12:30 and 2012 12:30 and 2012 12:30 and 2012 12:30 and 2012 12:30 and 2012 12:30 and 2012

# Usage

 $linspace(a, b, n = 100)$ 

# Arguments

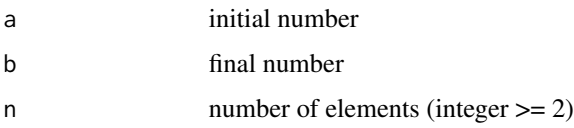

# Value

vector of numbers from a to b with n linearly spaced apart

# Examples

linspace(0,100, 20)

logspace *Implementation of the* logspace *Function from Matlab*

# Description

Creates a vector of n elements logarithmically spaced apart.

# Usage

 $logspace(a, b, n = 100)$ 

# Arguments

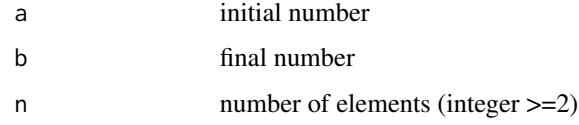

#### Value

vector of numbers from a to b with n logarithmically (base 10) spaced apart

# Examples

logspace(-2, 3,20)

<span id="page-9-0"></span>

# Description

Adds spaces to the beginning or end of strings until it reaches the maxlength. Used for aligning text.

# Usage

pad\_string(str, maxlength = 1, location = "beginning")

#### Arguments

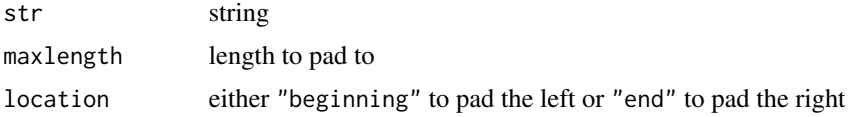

# Value

Padded string

#### Examples

```
pad_string("bob", maxlength=10)
pad_string("bob", maxlength=10, location="end")
```
prepare\_figure *Make ggplot Figure Pretty*

# Description

Takes a ggplot object and alters the line thicknesses and makes other cosmetic changes to make it more appropriate for exporting.

```
prepare_figure(
  purpose = "present",
  fo,
 y_tick_minor = FALSE,
 y_tick_major = FALSE,
 x_tick_minor = FALSE,
  x_tick_major = FALSE
\mathcal{E}
```
# <span id="page-10-0"></span>Arguments

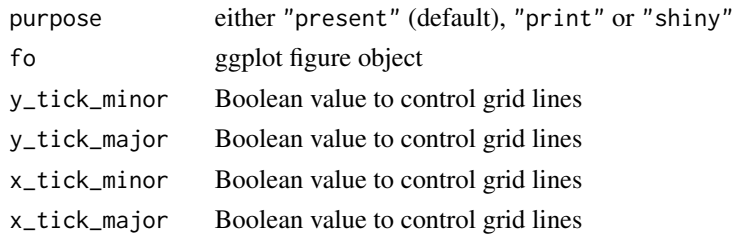

# Value

ggplot object

# Examples

```
library("ggplot2")
df = data. frame(x = seq(0.01,10,.01),
               y = \text{seq}(0.01, 10, .01)^2)p = ggplot(df, aes(x=x, y=y)) + geom\_line()# pretty up the axes
p = prepare_figure(fo=p, purpose="print")
# pretty log10 y-axis
p_logy = gg_log10_yaxis(fo=p)
# pretty log10 x-axis
p_{\text{log}} = gg_{\text{log}} = 10g10_{\text{max}}# pretty log10 yx-axis
p_logxy = gg_axis(fo=p)
```
<span id="page-10-1"></span>run\_simulation\_titrate

*Simulate With Titration or Rule-Based Inputs*

# Description

Provides an interface to [run\\_simulation\\_ubiquity](#page-11-1) to start and stop simulations and apply rules to control dosing and state-resets.

# Usage

```
run_simulation_titrate(SIMINT_p, SIMINT_cfg, SIMINT_dropfirst = TRUE)
```
# Arguments

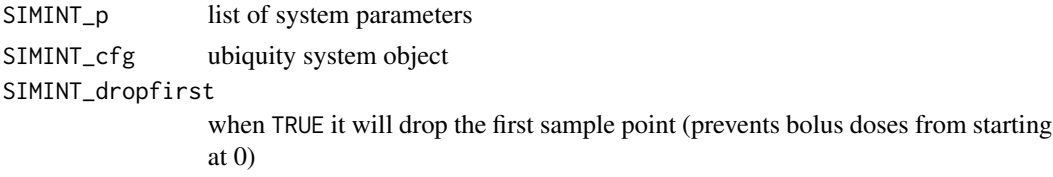

#### <span id="page-11-0"></span>Value

som

#### See Also

```
system_new_tt_rule, system_set_tt_cond and the titration vignette (vignette("Titration",
package = "ubiquity"))
```
<span id="page-11-1"></span>run\_simulation\_ubiquity

*Simulate Individual Response*

#### Description

Controls the execution of individual simulations with deSolve using either R scripts or loadable C libraries.

#### Usage

run\_simulation\_ubiquity(SIMINT\_parameters, SIMINT\_cfg, SIMINT\_dropfirst = TRUE)

#### Arguments

SIMINT\_parameters vector of parameters SIMINT\_cfg ubiquity system object SIMINT\_dropfirst when TRUE it will drop the first sample point (prevents bolus doses from starting at  $(0)$ 

#### Value

The simulation output is mapped (som) is a list. time-course is stored in the simout element.

- The first column (time) contains the simulation time in the units of the simulation.
- Next there is a column for each: State, output and system parameter
- Models with covariate will contain the initial value (prefix: SIMINT\_CVIC\_) as well as the values at each time point
- Each static and dynamic system parameter is also passed through
- A column for each timescale is returned with a "ts." prefix.

#### See Also

Simulation vignette (vignette("Simulation", package = "ubiquity"))

#### <span id="page-12-1"></span><span id="page-12-0"></span>Description

Used to run Population/Monte Carlo simulations with subjects generated from either provided variance/covariance information or a dataset.

#### Usage

```
simulate_subjects(
 parameters,
 cfg,
  show_progress = TRUE,
 progress_message = "Simulating Subjects:"
\lambda
```
#### Arguments

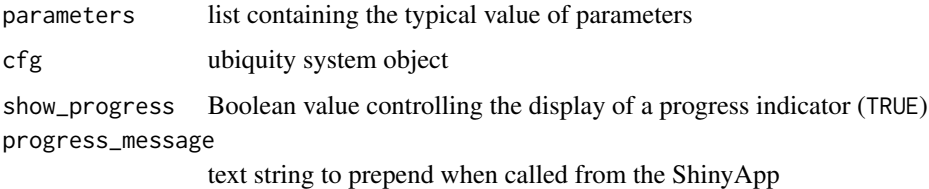

#### Details

Failures due to numerical instability or other integration errors will be captured within the function. Data for those subjects will be removed from the output. Their IDs will be displayed as messages and stored in the output.

For more information on setting options for population simulation see the stochastic section of the [system\\_set\\_option](#page-56-1) help file.

#### Value

Mapped simulation output with individual predictions, individual parameters, and summary statistics of the parameters. The Vignettes below details on the format of the output.

# See Also

Vignette on simulation (vignette("Simulation", package = "ubiquity")) titration (vignette("Titration", package = "ubiquity")) as well as [som\\_to\\_df](#page-13-1)

<span id="page-13-1"></span><span id="page-13-0"></span>

# Description

The functions [run\\_simulation\\_ubiquity](#page-11-1), [simulate\\_subjects](#page-12-1), or [run\\_simulation\\_titrate](#page-10-1) provide outputs in a more structured format, but it may be useful to convert this "wide" format to a tall/skinny format.

#### Usage

som\_to\_df(cfg, som)

# Arguments

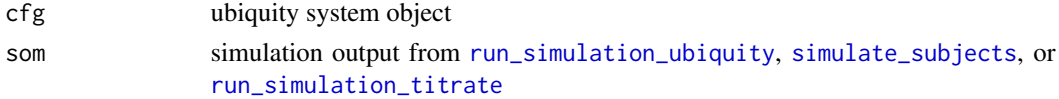

# Value

Data frame of the format:

When applied to the output of [run\\_simulation\\_ubiquity](#page-11-1) or [run\\_simulation\\_titrate](#page-10-1)

- ts.time timescale of the system
- ts.ts1, ... ts.tsn timescales defined in the system (<TS>)
- pred predicted/simulated response
- tt.ti1.x titration event information (\*)
- name state or output  $(<\Omega$ ) name corresponding to the prediction

When applied to the output of [simulate\\_subjects](#page-12-1)

- ID subject ID
- ts.time timescale of the system
- ts.ts1, ... ts.tsn timescales defined in the system (<TS>)
- pred predicted/simulated response
- tt.ti1.x titration event information (\*)
- P1, P2, ... Pn system parameters for the subject (<P>)
- name state or output  $(<\Omega$ ) name corresponding to the prediction
- (\* field present when titration is enabled)

#### See Also

[run\\_simulation\\_titrate](#page-10-1) internally when running simulations.

<span id="page-14-0"></span>system\_check\_requirements

*Check For Perl and C Tools*

#### Description

Check the local installation for perl and verify C compiler is installed and working.

# Usage

```
system_check_requirements(
 checklist = list(per1 = list(check = TRUE, perlcmd = "per1"), C = list(check = TRUE)),verbose = TRUE
)
```
#### Arguments

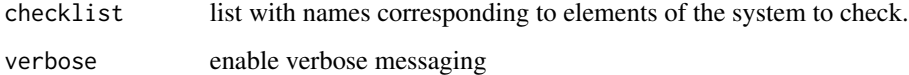

# Value

List fn result of all packages

# Examples

invisible(system\_check\_requirements())

system\_check\_steady\_state

*Verify System Steady State*

# Description

Takes the ubiquity system object and other optional inputs to verify the system is running at steady state. This also provides information that can be helpful in debugging systems not running at steady state.

# Usage

```
system_check_steady_state(
 cfg,
 parameters = NULL,
 zero_rates = TRUE,
 zero_bolus = TRUE,
 output_time = seq(0, 100, 1),offset_tol = .Machine$double.eps * 100,
 derivative_tol = .Machine$double.eps * 100,
 derivative_time = 0)
```
# Arguments

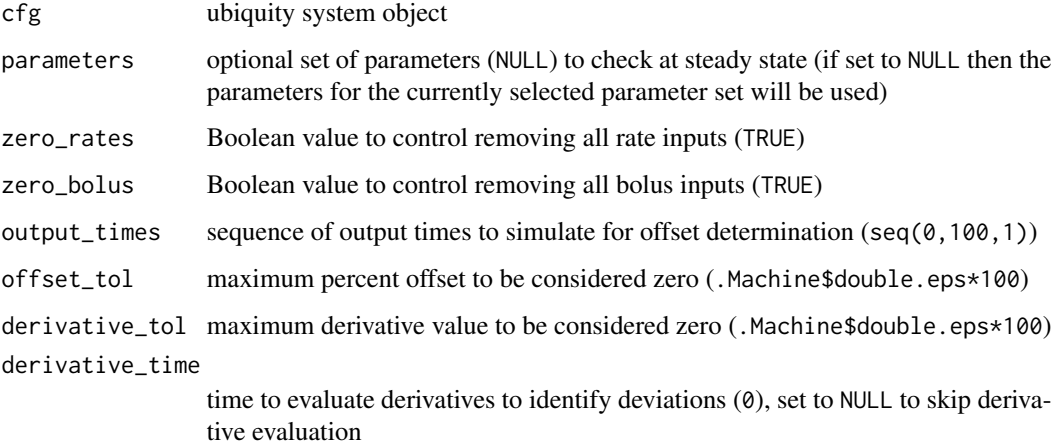

#### Value

List with the following names

- steady\_state Boolean indicating weather the system was at steady state
- states\_derivative Derivatives that had values greater than the derivative\_tol
- states\_simulation States that had values greater than the offset\_tol
- som Simulated output
- derivatives Derivatives
- states\_derivative\_NA\_NaN States that had derivatives that evaluated as either NA or NaN
- states\_simulation\_NA\_NaN States with simulation values that had either NA or NaN
- derivative\_tc Data frame with the timecourse of states where the derivative was found to be greater than tolerance (states\_derivative)

<span id="page-16-0"></span>system\_clear\_cohorts *Clear all Cohorts*

# Description

Clear previously defined cohorts

#### Usage

```
system_clear_cohorts(cfg)
```
# Arguments

cfg ubiquity system object

# Value

ubiquity system object with no cohorts defined

system\_define\_cohort *Define Estimation Cohort*

# Description

Define a cohort to include in a parameter estimation

#### Usage

system\_define\_cohort(cfg, cohort)

# Arguments

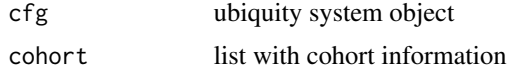

# Details

Each cohort has a name (eg d5mpk), and the dataset containing the information for this cohort is identified (the name defined in [system\\_load\\_data](#page-33-1))

```
\text{cohort} = \text{list(}name = "d5mpk",dataset = "pm\_data",
 inputs = NULL,outputs = NULL)
```
Next if only a portion of the dataset applies to the current cohort, you can define a filter (cf field). This will be applied to the dataset to only return values relevant to this cohort. For example, if we only want records where the column DOSE is 5 (for the 5 mpk cohort). We can use the following:

 $\text{cohort}[\text{['cf"]}] = \text{list}(\text{DOSE} = \text{c}(5))$ 

If the dataset has the headings ID, DOSE and SEX and cohort filter had the following format:

```
\text{cohort}[[\text{"cf"]}] = \text{list}(\text{ID} = \text{c}(1:4)),DOSE = c(5,10),
                                 SEX = c(1)
```
It would be translated into the boolean filter:

```
(ID==1) | (ID==2) | (ID==3) | (ID==4)) & ((DOSE == 5) | (DOSE==10)) & (SEX == 1)
```
Optionally you may want to fix a system parameter to a different value for a given cohort. This can be done using the cohort parameter (cp) field. For example if you had the body weight defined as a system parameter (BW), and you wanted to fix the body weight to 70 for the current cohort you would do the following:

 $\text{cohort}[\text{['cp'']}] = \text{list(BW} = \text{c(70)})$ 

Note that you can only fix parameters that are not being estimated.

By default the underlying simulation output times will be taken from the general output\_times option (see [system\\_set\\_option](#page-56-1)). However It may also be necessary to specify simulation output times for a specific cohort. The output\_times field can be used for this. Simply provide a vector of output times:

```
cohort[["output_times"] = seq(0, 100, 2)
```
Next we define the dosing for this cohort. It is only necessary to define those inputs that are nonzero. So if the data here were generated from animals given a single 5 mpk IV at time 0. Bolus dosing is defined using <B:times> and <B:events>. If Cp is the central compartment, you would pass this information to the cohort in the following manner:

```
cohort[["inputs"]][["bolus"]] = list()
cohort[["inputs"]][["bolus"]][["Cp"]] = list(TIME=NULL, AMT=NULL)
cohort[["inputs"]][['bolus"]][['Cp"]][[''TIME"]] = c( 0)cohort[["inputs"]][['bolus"]][[''Cp"]][[''AMT"]] = c(5)
```
Inputs can also include any infusion rates (infusion\_rates) or covariates (covariates). Covariates will have the default value specified in the system file unless overwritten here. The units here are the same as those in the system file

Next we need to map the outputs in the model to the observation data in the dataset. Under the outputs field there is a field for each output. Here the field ONAME can be replaced with something more useful (like PK).

```
cohort[["outputs"]][["ONAME"]] = list()
```
If you want to further filter the dataset. Say for example you have two outputs and the cf applied above reduces your dataset down to both outputs. Here you can use the "of" field to apply an "output filter" to further filter the records down to those that apply to the current output ONAME.

```
cohort[["outputs"]][["ONAME"]][["of"]] = list(
     COLNAME = c(),
     COLNAME = c()
```
If you do not need further filtering of data, you can you can just omit the field.

Next you need to identify the columns in the dataset that contain your times and observations. This is found in the obs field for the current observation:

cohort[["outputs"]][["ONAME"]][["obs"]] = list( time = "TIMECOL",  $value$  = "OBSCOL", missing  $= -1$ )

The times and observations in the dataset are found in the 'TIMECOL' column and the 'OBSCOL' column (optional missing data option specified by -1).

These observations in the dataset need to be mapped to the appropriate elements of your model defined in the system file. This is done with the model field:

```
cohort[["outputs"]][["ONAME"]][["model"]] = list(
       time = "TS",value = "MODOUTPUT",
       variance = "PRED^2")
```
First the system time scale indicated by the TS placeholder above must be specfied. The time scale must correspond to the data found in TIMECOL above. Next the model output indicated by the MODOUTPUT placeholder needs to be specified. This is defined in the system file using <O> and should correspond to OBSCOL from the dataset. Lastly the variance field specifies the variance model. You can use the keyword PRED (the model predicted output) and any variance parameters. Some examples include:

- variance = "1" Least squares
- variance = "PRED^2" Weighted least squares proportional to the prediction squared
- variance = "(SLOPE\*PRED)^2" Maximum likelihood estimation where SLOPE is defined as a variance parameter (<VP>)

The following controls the plotting aspects associated with this output. The color, shape and line values are the values used by ggplot functions.

```
cohort[["outputs"]][["ONAME"]][["options"]] = list(
       marker_color = "black",
       marker_shape = 16,
       market = 1 )
```
<span id="page-19-0"></span>If the cohort has multiple outputs, simply repeat the process above for the. additional cohorts. The estimation vignettes contains examples of this.

Note: Output names should be consistent between cohorts so they will be grouped together when plotting results.

#### Value

ubiquity system object with cohort defined

#### See Also

```
Estimation vignette (vignette("Estimation", package = "ubiquity"))
```
system\_define\_cohorts\_nm

*Define Cohorts from NONMEM Input File*

#### Description

This function allows the user to define cohorts automatically from a NONMEM dataset

#### Usage

```
system_define_cohorts_nm(
 cfg,
 DS = "DSNAME",
 col\_ID = "ID",col_CMT = "CMT",col\_DV = "DV",col_TIME = "TIME",
  col\_AMT = "AMT",col_RATE = "RATE",
 col_EVID = "EVID",
 col_GROUP = NULL,filter = NULL,
 INPUTS = NULL,
 OBS = NULL
```
# )

# Arguments

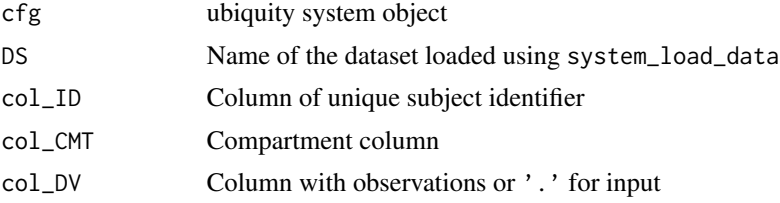

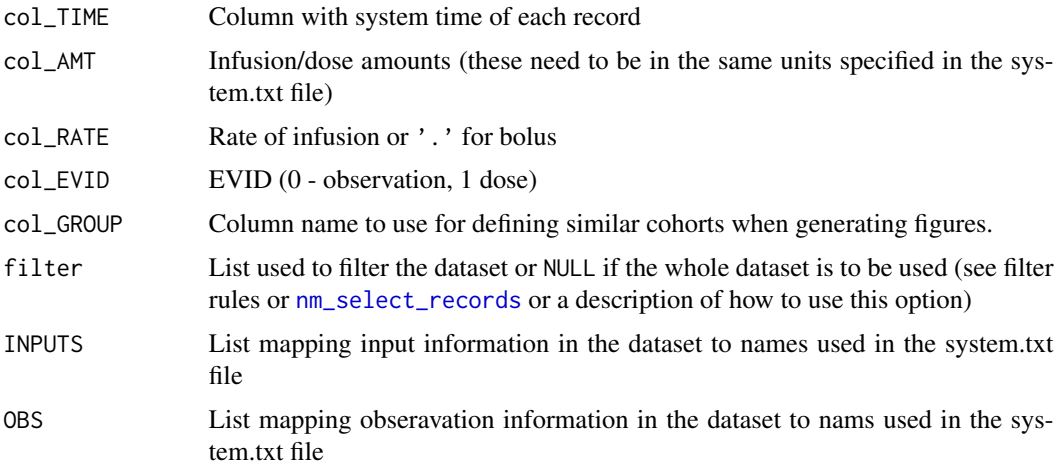

#### Details

NOTE: to use this function it is necessary that a timescale be define for the system time scale. For example, if the system time scale was days, something like the following is needed:

<TS:days> 1

Include all records in the dataset

filter = NULL

Include only records matching the following filter

filter =  $list()$ filter\$COLNAME = c()

Mapping information:

The inputs mapping information (INPUTMAP) is alist with a field for each type of input: input:

- bolus List with a name for each bolus state in the dataset (<B:?>): each bolus name should have a CMT\_NUM field indicating the compartment number for that state
- infusion\_rates List with a name for each rate in the dataset (<R:?>): each rate name should have a CMT\_NUM field indicating the compartment number for that state
- covariates List with for each covariate in the dataset (<CV:?>): each covariate name should have a col\_COV indicating the column in the database that contains that covariate

From a coding perspective it looks like this:

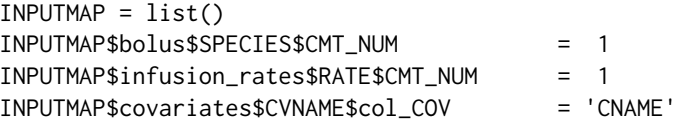

The observation mapping information (OBSMAP) is a list with elements for each output as described in for system\_define\_cohort. Each output is a list with the following names:

- variance Variance model for this output
- CMT Compartment number mapping observations for this output
- output Name of the output  $(\langle 0 \rangle)$  corresponding with the observations
- missing Value indicating a missing observation or NULL

From a coding perspective it looks like this:

```
OBSMAP = list()OBSMAP$ONAME=list(variance = 'PRED^2',
              CMT = 1,
              output = ' <0>'</math>,missing = NULL )
```
### Value

ubiquity system object with cohorts defined.

# See Also

```
Estimation vignette (vignette("Estimation", package = "ubiquity"))
```

```
system_estimate_parameters
```
*Control Estimation Process*

# Description

Manages the flow of parameter estimation using data specified with system\_define\_cohort.

#### Usage

```
system_estimate_parameters(
  cfg,
  flowctl = "plot guess",analysis_name = "my_analysis",
  archive_results = TRUE
)
```
#### Arguments

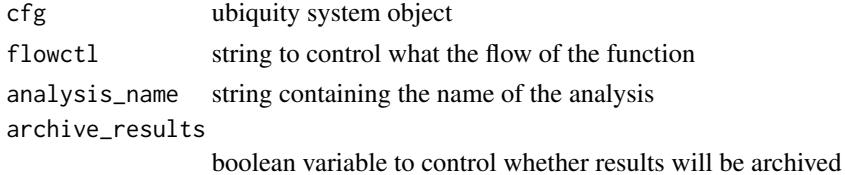

<span id="page-21-0"></span>

# <span id="page-22-0"></span>Details

The flowctl argument can have the following values

- "plot guess" return the initial guess
- "estimate" perform estimation
- "previous estimate as guess" load previous estimate for analysis\_name and use that as the initial guess
- "plot previous estimate" return the previous estimate for analysis\_name

#### Value

parameter estimates

system\_fetch\_guess *Fetch Current Parameter Guesses*

# Description

Fetch a list of the guesses for the current parameter set and parameters selected for estimation

#### Usage

```
system_fetch_guess(cfg)
```
#### Arguments

cfg ubiquity system object

#### Value

list of current parameter gauesses

system\_fetch\_iiv *Fetch Variability Terms*

#### Description

Extract elements of the current variance/covariance matrix specified in the system file with <IIV: ?: ?> ?, <IIVCOR:?:?>?, <IIVSET:?:?> ?, <IIVCORSET:?:?>?

#### Usage

system\_fetch\_iiv(cfg, IIV1, IIV2)

#### <span id="page-23-0"></span>Arguments

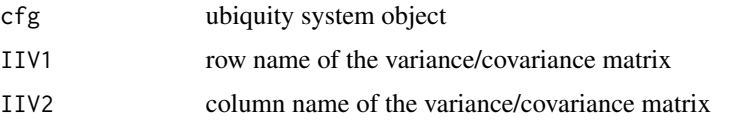

# Value

Value from the variance/covariance matrix

#### See Also

[system\\_set\\_iiv](#page-55-1)

# Examples

```
# Creating a system file from the mab_pk example
fr = system_new(file_name = "system.txt",system_file = "mab_pk",
               overwrite = TRUE,output_directory = tempdir())
# Building the system
cfg = build_system(system_file = file.path(tempdir(), "system.txt"),
     output_directory = file.path(tempdir(), "output"),
     temporary_directory = tempdir())
# Covariance term for ETACL and ETAVc
val = system_fetch_iiv(cfg, IIV1="ETACL", IIV2="ETAVc")
```
system\_fetch\_nca *Fetch NCA Results*

# Description

Fetches the NCA summary from the ubiquity system object.

# Usage

system\_fetch\_nca(cfg, analysis\_name = "analysis")

#### Arguments

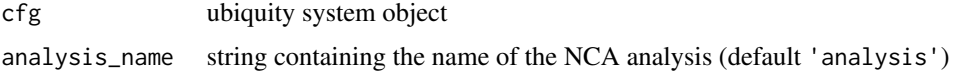

#### <span id="page-24-0"></span>Value

List with a data frame of the NCA results (NCA\_sum), the raw output from PKNCA (PKNCA\_results), and also a list element indicating the overall success of the function call (isgood)

#### See Also

```
Vignette on NCA (vignette("NCA", package = "ubiquity"))
```
system\_fetch\_nca\_columns

*Columns in NCA Analysis*

#### Description

Show the columns available in a given NCA analysis

#### Usage

```
system_fetch_nca_columns(cfg, analysis_name = "analysis")
```
#### Arguments

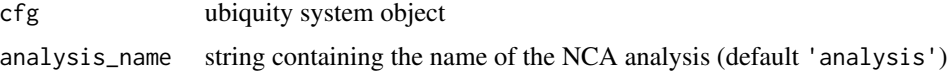

#### Value

list with the following elements:

- isgood Boolean variable to identify if the function executed properly (TRUE) or if there were any errors (FALSE)
- NCA\_col\_summary dataframe with the columns from the analysis in analysis\_name (col\_name - NCA short name, from - where the parameter was derived from, label - verbose text label for the column, and description, verbose text description of the parameter.
- len\_NCA\_col maximum length of the col\_name column
- len\_from maximum length of the from column
- len\_label maximum length of the label column
- len\_description maximum length of the description column

# See Also

Vignette on NCA ([system\\_nca\\_parameters\\_meta](#page-35-1))

```
system_fetch_parameters
```
*Fetch System Parameters*

#### Description

Fetch the parameters of the currently selected parameter set. To switch between parameter sets use [system\\_select\\_set](#page-51-1)

#### Usage

system\_fetch\_parameters(cfg)

#### **Arguments**

cfg ubiquity system object

# Value

List of parameters for the selected parameter set

#### Examples

```
# Creating a system file from the mab_pk example
fr = system_new(file_name = "system.txt",system_file = "mab_pk",
               overwrite = TRUE,output_directory = tempdir())
# Building the system
cfg = build_system(system_file = file.path(tempdir(), "system.txt"),
     output_directory = file.path(tempdir(), "output"),
     temporary_directory = tempdir())
# Fetching the default parameter set
parameters = system_fetch_parameters(cfg)
```
system\_fetch\_rpt\_officer\_object *Extracts the officer Object From the Specified ubiquity Report*

#### Description

This will extract an officer object from the ubiqiuty system object for the specified report name.

# <span id="page-26-0"></span>Usage

system\_fetch\_rpt\_officer\_object(cfg, rptname = "default")

# Arguments

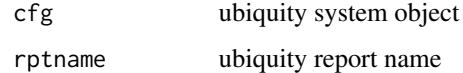

# Value

officer report object

# See Also

[system\\_set\\_rpt\\_officer\\_object](#page-63-1)

system\_fetch\_rpt\_onbrand\_object *Extracts the onbrand Object From the Specified ubiquity Report*

# Description

This will extract an onbrand object from the ubiqiuty system object for the specified report name.

# Usage

```
system_fetch_rpt_onbrand_object(cfg, rptname = "default")
```
# Arguments

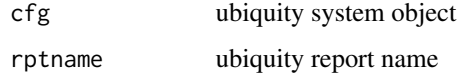

#### Value

onbrand report object

#### See Also

[system\\_set\\_rpt\\_onbrand\\_object](#page-64-2)

<span id="page-27-0"></span>system\_fetch\_set *Fetch Mathematical Set*

#### Description

Fetch the elements of the specified mathematical set that was defined in the system file.

#### Usage

```
system_fetch_set(cfg, set_name = NULL)
```
# Arguments

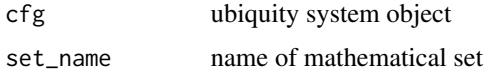

#### Value

A sequence containing the elements of the parameter set or NULL if if there was a problem.

# Examples

```
# Creating a system file from the pbpk example
fr = system_new(file_name = "system.txt",system_file = "pbpk",
               overwrite = TRUE,output_directory = tempdir())
# Building the system
cfg = build_system(system_file = file.path(tempdir(), "system.txt"),
     output_directory = file.path(tempdir(), "output"),
     temporary_directory = tempdir())
# Fetching the contents of the ORG mathematical set
ORG_elements = system_fetch_set(cfg, "ORG")
```
system\_fetch\_template *Create New Analysis Template*

#### Description

Building a system file will produce templates for R and other languages. This function provides a method to make local copies of these templates.

system\_fetch\_template 29

#### Usage

```
system_fetch_template(
  cfg,
  template = "Simulation",
  overwrite = FALSE,
  output_directory = getwd()
)
```
#### **Arguments**

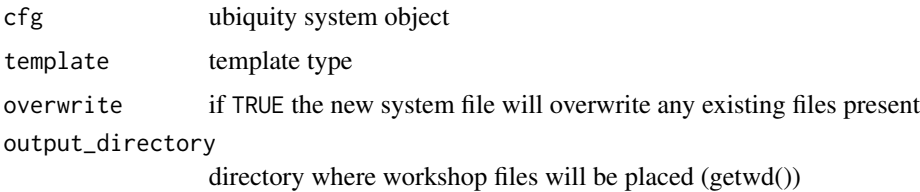

# Details

The template argument can have the following values for the R workflow:

- "Simulation" produces analysis\_simulate.R: R-Script named with placeholders used to run simulations
- "Estimation" produces analysis\_estimate.R: R-Script named with placeholders used to perform naive-pooled parameter estimation
- "NCA" produces analysis\_nca.R: R-Script to perform non-compartmental analysis (NCA) and report out the results
- "ShinyApp" produces ubiquity\_app.R, server.R and ui.R: files needed to run the model through a Shiny App either locally or on a Shiny Server
- "Model Diagram" produces system.svg: SVG template for producing a model diagram (Goto <https://inkscape.org> for a free SVG editor)
- "Shiny Rmd Report" produces system\_report.Rmd and test\_system\_report.R: R-Markdown file used to generate report tabs for the Shiny App and a script to test it
- "myOrg" produces myOrg.R: R-Script for defining functions used within your organization

And this will create files to use in other software:

- "Adapt" produces system\_adapt.for and system\_adapt.prm: Fortran and parameter files for the currently selected parameter set in Adapt format.
- "Berkeley Madonna" produces system\_berkeley\_madonna.txt: text file with the model and the currently selected parameter set in Berkeley Madonna format
- "nlmixr" produces system\_nlmixr.R For the currently selected parameter set to define the system in the 'nlmixr' format.
- "NONMEM" produces system\_nonmem.R For the currently selected parameter set as a NON-MEM conntrol stream.
- <span id="page-29-0"></span>• "Monolix" produces system\_monolix.txt For the currently selected parameter set as a NON-MEM conntrol stream.
- "mrgsolve" produces system\_mrgsolve.cpp: text file with the model and the currently selected parameter set in mrgsolve format

## Value

List with vectors of template sources, destinations and corresponding write success (write\_file), also a list element indicating the overall success of the function call (isgood)

#### Examples

```
# Creating a system file from the mab_pk example
fr = system_new(file_name = "system.txt",system_file = "mab_pk",
               overwrite = TRUE,output_directory = tempdir())
# Building the system
cfg = build_system(system_file = file.path(tempdir(), "system.txt"),
     output_directory = file.path(tempdir(), "output"),
     temporary_directory = tempdir())
# Creating a simulation template
fr = system_fetch_template(cfg,
     template = "Simulation",
     output_directory = tempdir())
```
system\_fetch\_TSsys *Fetch System Timescale*

#### **Description**

Reads through the system information and tries to determine the system time scale (the timescale that has a value of 1)

#### Usage

```
system_fetch_TSsys(cfg)
```
#### Arguments

cfg ubiquity system object

#### Value

Name of the system timescale or NULL if it was not found

#### <span id="page-30-0"></span>Description

Creates a new GLP study design

# Usage

system\_glp\_init(cfg, study\_title = "Study Title", study\_name = "default")

# Arguments

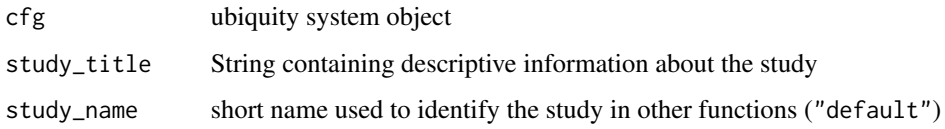

# Value

cfg ubiquity system object with the study initialized

system\_glp\_scenario *Design GLP Study For a Scenario*

# **Description**

Identifies the top dose required in a GLP tox study in order to match human metrics (Cmax and AUCs) within a specified multiplier.

For a given set of human parameters the human doses required to hit the target Cmin and AUC (both or one) will be identified. The Cmax and AUC associated with the largest of those doses will be determined and the corresponding doses for a tox species (and provided parameters) will be determined for specific tox multipliers.

Optionally, simulations can be be run by specifying doses for either/or the human or tox species. Sample times can also be specified to generate annotated figures and tables to be given to analysts to facilitate assay design.

The system file requires the following components:

- Output for the drug concentration - Output for the cumulative AUC - Bolus dosing defined in a specific compartment - Timescale specified for the system timescale (e.g. if the timescale is hours then you need  $lt$ TS $>$  hours = 1.0)

# Usage

```
system_glp_scenario(
 cfg,
  output_Conc = NULL,
 output_AUC = NULL,
  timescale = NULL,
  units_Conc = "",
  units\_AUC = "",study_scenario = "Tox Study",
  human_sim_times = NULL,
  study_name = "default",
  human_parameters = NULL,
  human_bolus = NULL,
  human\_ndose = 1,
  human_dose_interval = 1,
  human_Cmin = NULL,
  human_AUC = NULL,
  human_sample_interval = NULL,
  human_sim_doses = NULL,
  human_sim_samples = NULL,
  tox_species = "Tox",
  tox_sim_times = NULL,
  tox_parameters = NULL,
  tox_bolus = NULL,
  tox\_ndose = 1,tox_dose_interval = 1,
  tox_Cmax_multiple = 10,
  tox_AUC_multiple = 10,
  tox_sample_interval = NULL,
  tox_sim_doses = NULL,
  tox_sim_samples = NULL,
  annotate_plots = TRUE
\mathcal{L}
```
#### Arguments

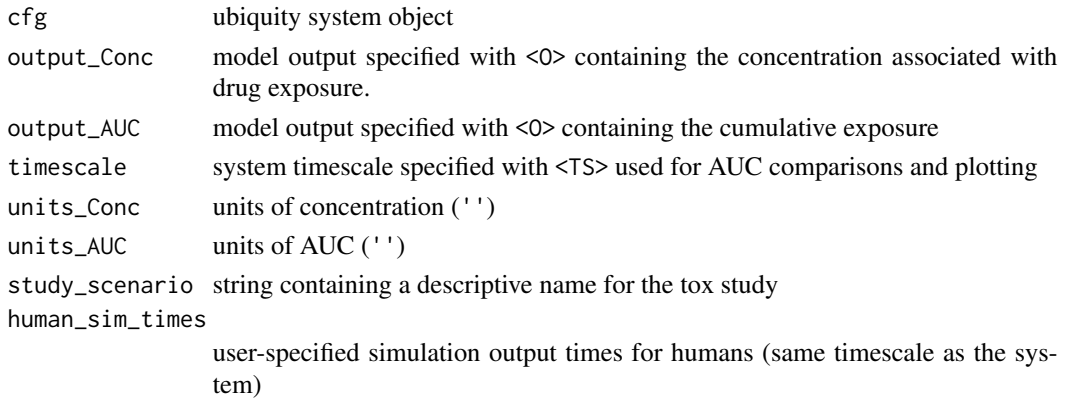

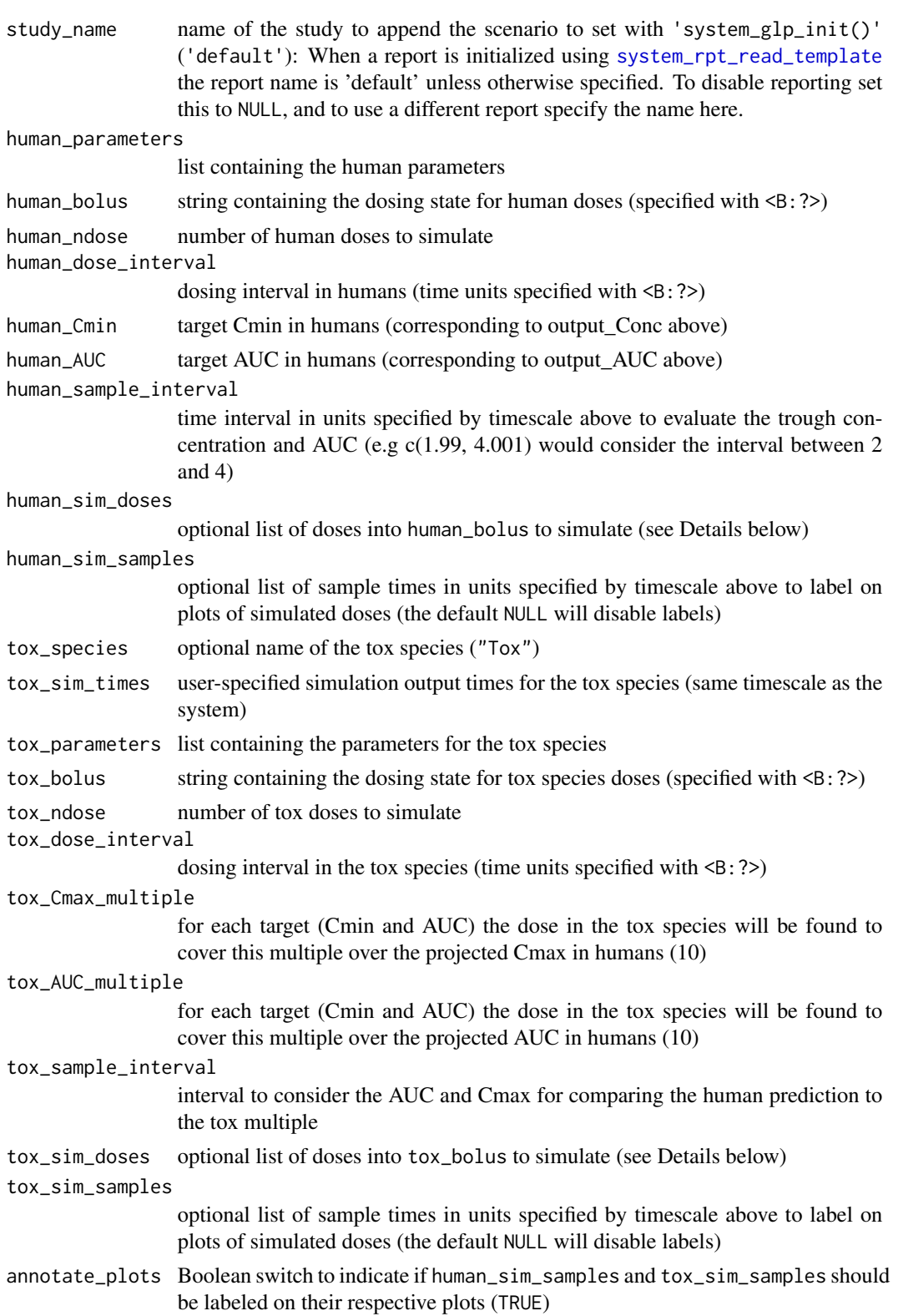

#### Details

Both human\_sim\_doses and tox\_sim\_doses are lists with names corresponding to the label of the dose. Each element has an AMT and TIME element which corresponds to the dosing times and amounts in the units specified with <B:?> in the system file.

For example if you wanted to simulate four weekly doses of 20 mg to a 70 kg person and the units of bolus doses were days and mg/kg for the times and amounts you would do the following:

```
human_sim_doses = list()
human_sim_doses[["20 mg QW"]]$TIME = c( 0, 7, 14, 21)
human_sim_doses[["20 mg QW"]]$AMT = c(0.2857, 0.2857, 0.2857, 0.2857)
```
# Value

cfg ubiquity system object with the scenario added if successful

<span id="page-33-1"></span>system\_load\_data *Loading Datasets*

#### Description

Loads datasets at the scripting level from a variable if data\_file is a data.frame or from the following formats (based on the file extension)

- csv comma delimited
- tab tab delimited
- xls or xlsx excel spread sheet

Multiple datasets can be loaded as long as they are given different names. Datasets should be in a NONMEM-ish format with the first row containing the column header names.

#### Usage

```
system_load_data(cfg, dsname, data_file, data_sheet)
```
#### Arguments

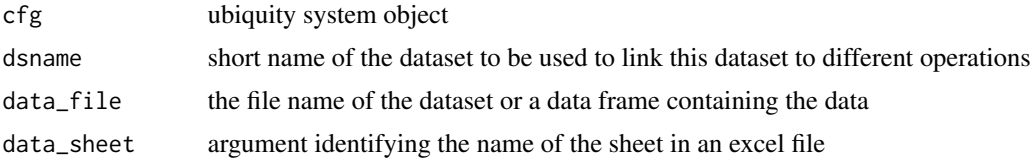

#### Value

Ubiquity system object with the dataset loaded

<span id="page-33-0"></span>

#### <span id="page-34-0"></span>Description

Triggered when debugging is enabled, this function will save the contents of values to the specified file name in the ubiquity temporary directory.

#### Usage

```
system_log_debug_save(cfg, file_name = "my_file", values = NULL)
```
#### Arguments

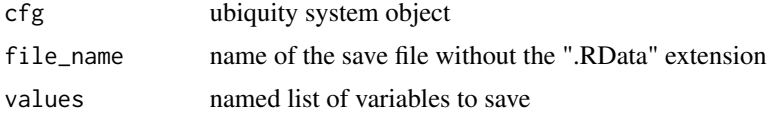

#### Value

Boolean variable indicating success

# Examples

```
# Creating a system file from the mab_pk example
fr = system_new(file_name = "system.txt",system_file = "mab_pk",
               overwrite = TRUE,output_directory = tempdir())
# Building the system
cfg = build_system(system_file = file.path(tempdir(), "system.txt"),
     output_directory = file.path(tempdir(), "output"),
     temporary\_directory = tempdir())# enable debugging:
cfg=system_set_option(cfg,group = "logging",
                       option = "debug",
                       value = TRUE)
# Saving the cfg variable
system_log_debug_save(cfg,
  file_name = 'my_file',
  values = list(cfg=cfg))
```
<span id="page-35-0"></span>system\_log\_init *Initialize System Log File*

#### Description

Initializes the currently specified system log file.

# Usage

```
system_log_init(cfg)
```
# Arguments

cfg ubiquity system object

# Value

ubiquity system object with logging enabled

#### Examples

```
# Creating a system file from the mab_pk example
fr = system_new(file_name = "system.txt",system_file = "mab_pk",
               overwrite = TRUE,output_directory = tempdir())
# Building the system
cfg = build_system(system_file = file.path(tempdir(), "system.txt"),
     output_directory = file.path(tempdir(), "output"),
     temporary\_directory = tempdir()# Initialzing the log file
cfg = system_log_init(cfg)
```
<span id="page-35-1"></span>system\_nca\_parameters\_meta *List NCA parameters, text names and descriptions*

# Description

Provides a verbose information about NCA parameters

#### Usage

system\_nca\_parameters\_meta(cfg)
#### Arguments

cfg ubiquity system object

# Value

List with the following elements:

- isgood Boolean value indicating the success of the function call.
- parameters List with element names for each standard column header for NCA output. Each element name is a list with the following elements:
	- label Textual descriptor of the parameter.
	- description Verbose description of the parameter.
	- from Text indicating the source of the parameter (either PKNCA or ubiquity).

# See Also

Vignette on NCA (vignette("NCA", package = "ubiquity"))

system\_nca\_run *Automatic NCA*

#### Description

Performs NCA in an automated fashion

## Usage

```
system_nca_run(
  cfg,
 dsname = "PKDS",
  dscale = 1,
 NCA_options = NULL,
 NCA<sub>-</sub>min = 4,
  analysis_name = "analysis",
  dsfilter = NULL,
 extrap_C0 = TRUE,extrap_N = 2,
  sparse = FALSE,
 dsmap = list(TIME = "TIME", NTIME = "NTIME", CONC = "CONC", DOSE = "DOSE", ID = "ID",
    ROUTE = "ROUTE", DOSENUM = NULL, BACKEXTRAP = NULL, SPARSEGROUP = NULL),
 dsinc = NULL
)
```
# Arguments

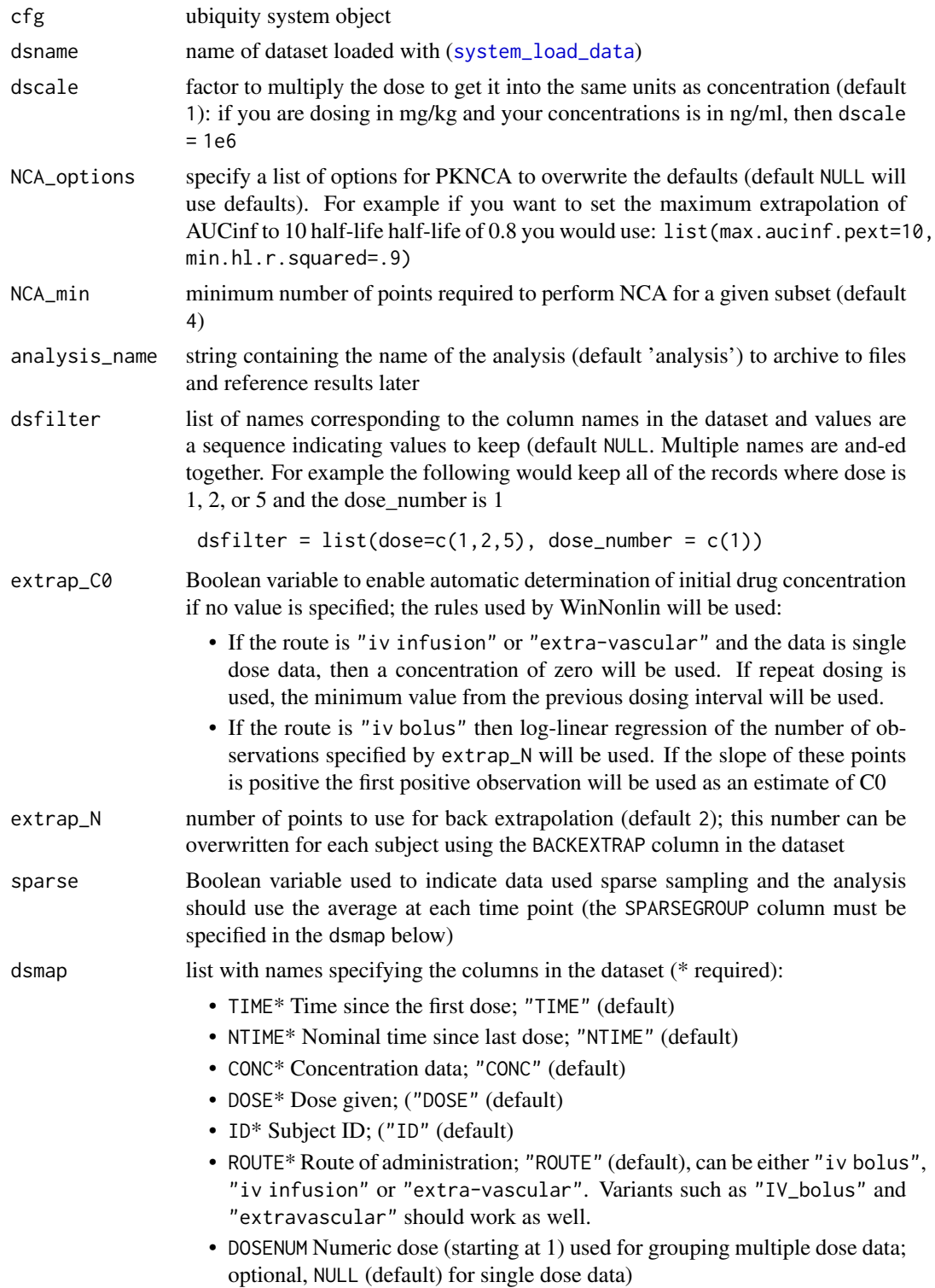

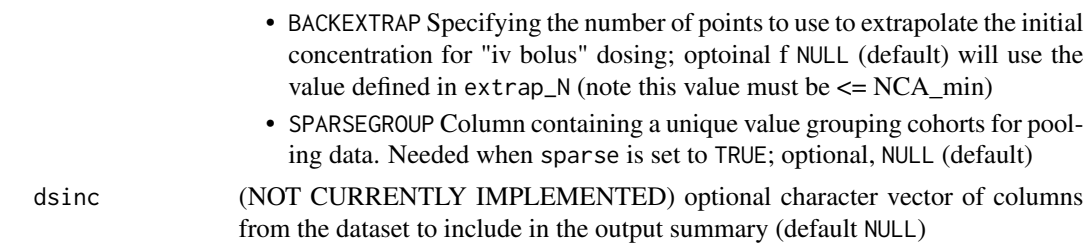

# Value

cfg ubiquity system object with the NCA results and if the analysis name is specified:

- output/analysis\_name-nca\_summary-pknca.csv NCA summary
- output/analysis\_name-pknca\_summary.csv Raw output from PKNCA with subject and dose number columns appended
- output/analysis\_name-nca\_data.RData objects containing the NCA summary and a list with the ggplot grobs

# See Also

Vignette on NCA (vignette("NCA", package = "ubiquity"))

system\_nca\_summary *Summarize NCA Results in Tabular Format*

# Description

Creates tabular summaries of NCA results

## Usage

```
system_nca_summary(
  cfg,
  analysis_name = "analysis",
  treat_as_factor = c("ID", "Dose_Number", "Dose"),
 params_include = c("ID", "cmax", "tmax", "auclast"),
 params_header = NULL,
  rptname = "default",
  label_format = NULL,
  summary_stats = NULL,
 summary_labels = list(MEAN = "Mean", STD = "Std Dev", MEDIAN = "Median", N = "N obs",
    SE = "Std Err."),
  summary_location = NULL,
 ds_wrangle = NULL,
 digits = 3,
  table_theme = "theme_zebra"
)
```
# Arguments

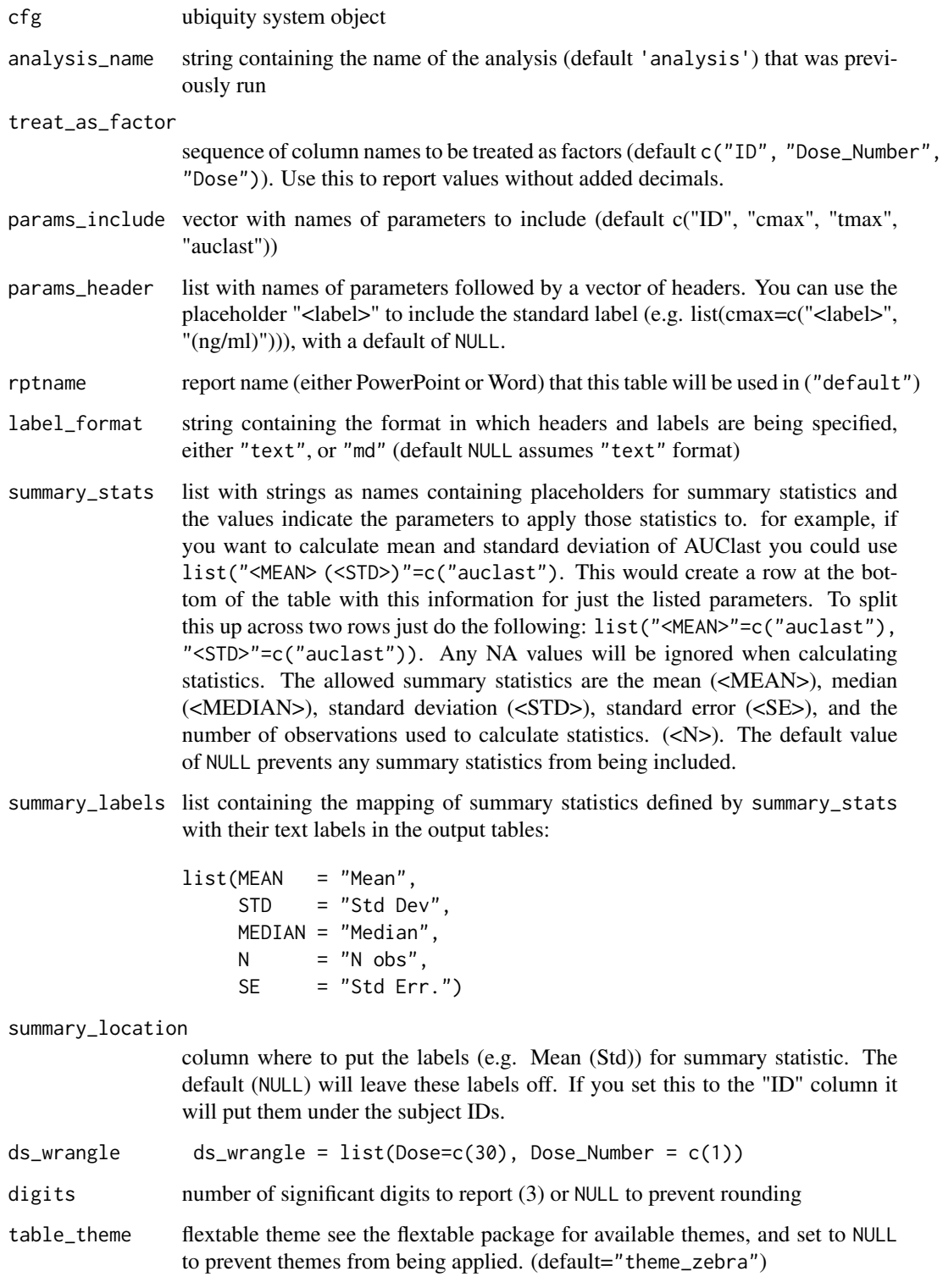

#### system\_new 41

#### Value

list with the following elements

- isgood Boolean variable indicating success (TRUE) or failure (FALSE) if the call is successful the following will be defined (NULL
- nca\_summary dataframe containing the summary table with headers and any summary statistics appended to the bottom
- nca\_summary\_ft same information in the nca\_summary ouput as a flextable object
- components list with the elements of the summary table each as dataframes (header, data, and summary)

## See Also

Vignette on NCA (vignette("NCA", package = "ubiquity"))

system\_new *Create New* system.txt *File*

#### Description

Copy a blank template (system\_file="template") file to the working directory or an example by specifying the following:

- "template" Empty system file template
- "adapt" Parent/metabolite model taken from the adapt manual used in estimation examples [ADAPT]
- "two\_cmt\_cl" Two compartment model parameterized in terms of clearances
- "one\_cmt\_cl" One compartment model parameterized in terms of clearances
- "two\_cmt\_micro" Two compartment model parameterized in terms of rates (micro constants)
- "one\_cmt\_micro" One compartment model parameterized in terms of rates (micro constants)
- "mab\_pk" General compartmental model of mAb PK from Davda 2014 [DG]
- "pbpk" PBPK model of mAb disposition in mice from Shah 2012 [SB]
- "pbpk\_template" System parameters from Shah 2012 [SB] have been defined for all species along with the set notation to be used as a template for developing models with physiological parameters
- "pwc" Example showing how to make if/then or piece-wise continuous variables
- "tmdd" Model of antibody with target-mediated drug disposition
- "tumor" Transit tumor growth model taken from Lobo 2002 [LB]

# Usage

```
system_new(
  file_name = "system.txt",
  system_file = "template",
 overwrite = FALSE,
 output_directory = getwd()
\lambda
```
# Arguments

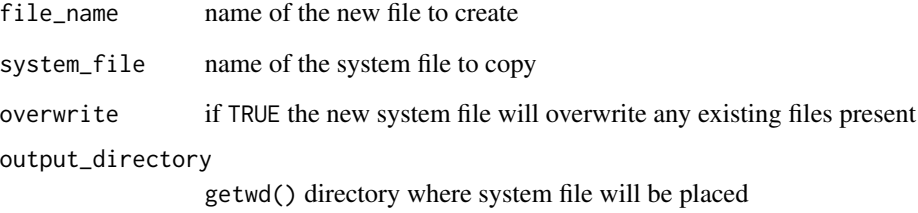

## Details

#### References

- [ADAPT] Adapt 5 Users Guide [https://bmsr.usc.edu/files/2013/02/ADAPT5-User-Gui](https://bmsr.usc.edu/files/2013/02/ADAPT5-User-Guide.pdf)de. [pdf](https://bmsr.usc.edu/files/2013/02/ADAPT5-User-Guide.pdf)
- [DG] Davda et. al. mAbs (2014) 6(4):1094-1102 [doi:10.4161/mabs.29095](https://doi.org/10.4161/mabs.29095)
- [LB] Lobo, E.D. & Balthasar, J.P. AAPS J (2002) 4, 212-222 [doi:10.1208/ps040442](https://doi.org/10.1208/ps040442)
- [SB] Shah, D.K. & Betts, A.M. JPKPD (2012) 39 (1), 67-86 [doi:10.1007/s1092801192322](https://doi.org/10.1007/s10928-011-9232-2)

## Value

TRUE if the new file was created and FALSE otherwise

# Examples

```
# To create an example system file named example_system.txt:
system_new(system_file = "mab_pk",
          file_name = "system_example.txt",
          overwrite = TRUE,output_directory = tempdir())
```
system\_new\_list *Fetch List of Available System Templates*

# Description

Returns a list of internal templates with descriptions of their contents and file locations

# Usage

```
system_new_list()
```
## Value

list with the template names as the keys

- file\_path Full path to the system file
- description Description of what this system file provides

# Examples

```
# To get a list of systems
systems = system_new_list()
```
<span id="page-42-0"></span>system\_new\_tt\_rule *Titration Rules*

# Description

Defines a new titration rule and the times when that rule is evaluated

# Usage

```
system_new_tt_rule(cfg, name, times, timescale)
```
# Arguments

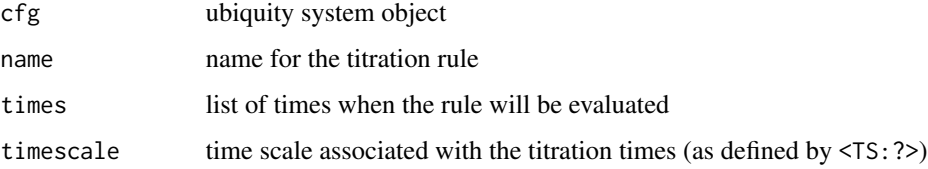

## Details

```
cfg = system_new_tt_rule(cfg,
                        name = "rname",times = c(\emptyset, 2, 4),
                        timescale = "weeks")'
```
A titration rule identifies a set of times (times) and an associated time scale (timescale) in which titration events can potentially occur. Any times scale, as defined in the system file with <TS:?>, can be used in place of "weeks" above. The name, "rname" above, is used to link the titration rule to different conditions discussed below. The name should be a string beginning with a letter, and it can contain any combination of numbers, letters, and underscores. With the rule created we can then add conditions to that rule.'

#### Value

Ubiquity system object with the titration rule created

## See Also

[system\\_set\\_tt\\_cond](#page-64-0), [run\\_simulation\\_titrate](#page-10-0)

<span id="page-43-0"></span>system\_od\_general *General Observation Details Function*

# Description

Used to calculate observation details based on cohorts created with system\_define\_cohort

#### Usage

```
system_od_general(pest, cfg, estimation = TRUE, details = FALSE)
```
# Arguments

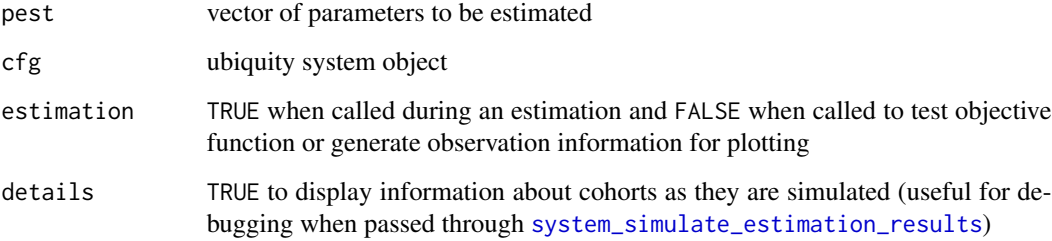

#### Value

If estimation is TRUE then the output is a matrix of observation details of the format:

od\$pred = [TIME, OBS, PRED, VAR, OUTPUT, COHORT]

The values are the observed (OBS) data, predicted values (PRED) and variance (VAR) at the given TIME. The columns OUTPUT and COHORT can be used for sorting. These should be unique numbers.

When estimation is FALSE we output od\$pred is a data frame with the following headings:

od\$pred = [TIME, OBS, PRED, VAR, SMOOTH, OUTPUT, COHORT]

The TIME, OBS, PRED and VAR are the same as those listed above. The SMOOTH variable is FALSE for rows that correspond to records in the dataset and TRUE when the PRED represents the smooth predictions. The OUTPUT and COHORT columns here are text values used when defining the cohorts.

Also the od\$all list item is created with all of the simulation information stored for each cohort:

od\$all = [ts.time, ts.ts1, ... ts.tsn, pred, name, cohort]

- tstime timescale of the system
- ts.ts1, ... ts.tsn timescales defined in the system
- pred smooth prediction
- name state or output name corresponding to the prediction
- cohort name of the cohort for these predictions

Lastly the field isgood will be set to FALSE if any problems are encountered, and TRUE if everything worked.

od\$isgood = TRUE

## See Also

[system\\_define\\_cohort](#page-16-0) and [system\\_simulate\\_estimation\\_results](#page-69-0)

<span id="page-44-0"></span>system\_plot\_cohorts *Plot Estimation Results*

#### **Description**

Generates figures for each cohort/output for a given set of parameter estimates.

# Usage

```
system_plot_cohorts(
  erp,
  plot_opts = c(),
  cfg,
  analysis_name = "analysis",
  archive_results = TRUE,
  prefix = NULL
\mathcal{L}
```
# Arguments

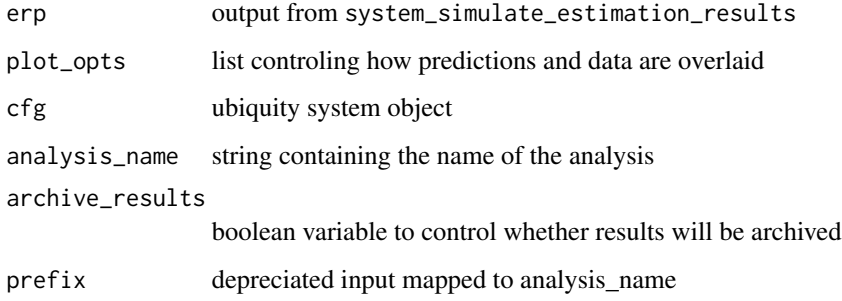

# Details

The general format for a plot option for a given output (OUTPUT) is:

plot\_opts\$outputs\$OUTPUTt\$option = value

The following options are:

- yscale and xscale = "linear" or "log"
- ylabel and xlabel = "text"
- xlim and ylim = c(min, max)

It is also possible to control the height and width of the time course tc and observed vs predicted op file by specifying the following in the default units of ggsave.

- plot\_opts\$tc\$width = 10
- plot\_opts\$tc\$height = 5.5
- plot\_opts\$op\$width = 10
- plot\_opts\$op\$height = 8.0

To control the figures that are generated you can set the purpose to either "print", "present" (default) or "shiny".

plot\_opts\$purpose = "present"

# Value

List of plot outputs containing two elements timecourse and obs\_pred, for the time course of and observed vs predicted, respectively. Both of these fields contain three elements for a given output. For example, say there is an output named PK the both the timecourse and obs\_pred elements will have a field named PK containing a ggplot object and two fields PK\_png and PK\_pdf containing the paths to the files containing that figure in the respective formats.

# See Also

The estimation vignette (vignette("Estimation", package = "ubiquity"))

system\_rpt\_add\_doc\_content

*Adds Content to a Word Report*

#### Description

Appends content to an open ubiquity Word report.

## Usage

```
system_rpt_add_doc_content(
  cfg,
  type = NULL,
  content = NULL,
  rptname = "default"
\lambda
```
#### Arguments

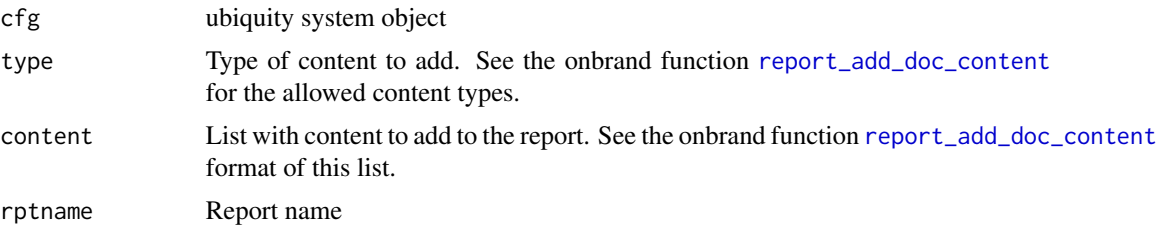

## Value

ubiquity system object with the content added to the specified report

# See Also

[report\\_add\\_doc\\_content](#page-0-0) and Reporting vignette (vignette("Reporting", package = "ubiquity"))

system\_rpt\_add\_slide *Add Slide to a Powerpoint Report*

# Description

Adds a slide to a ubiquity report.

#### Usage

```
system_rpt_add_slide(
  cfg,
  template = NULL,
 elements = NULL,
  rptname = "default"
)
```
#### Arguments

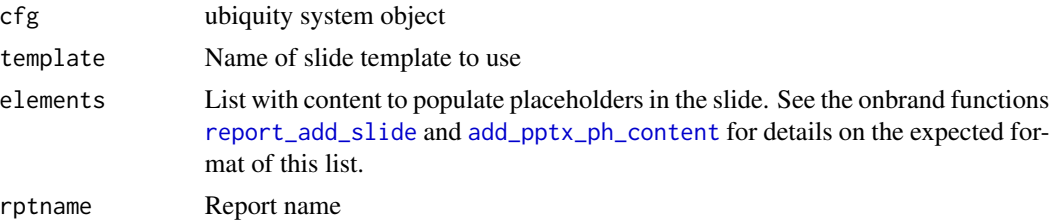

#### Value

ubiquity system object with the slide added to the specified report

#### See Also

[report\\_add\\_slide](#page-0-0), [add\\_pptx\\_ph\\_content](#page-0-0), and Reporting vignette (vignette("Reporting",  $package = "ubiquity")$ 

system\_rpt\_estimation *Generate a Report from Parameter Estimation*

## Description

This will take the output generated during a parameter estimation and append those results to a specified report.

#### Usage

```
system_rpt_estimation(cfg, rptname = "default", analysis_name = NULL)
```
# Arguments

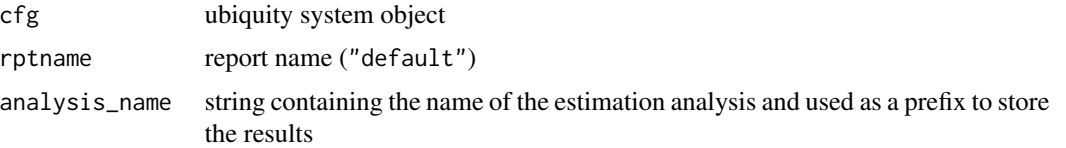

## Value

ubiquity system object with estimation report appended

# See Also

```
system_rpt_read_template, the reporting vignette (vignette("Reporting", package = "ubiquity"))
and the estimation vignette (vignette("Estimation", package = "ubiquity"))
```
system\_rpt\_nca *Report NCA*

# Description

Appends the results of NCA to a report

# Usage

```
system_rpt_nca(
  cfg,
  rptname = "default",
  analysis_name = "analysis",
  rows_max = 10,
  table_headers = TRUE
\mathcal{L}
```
# Arguments

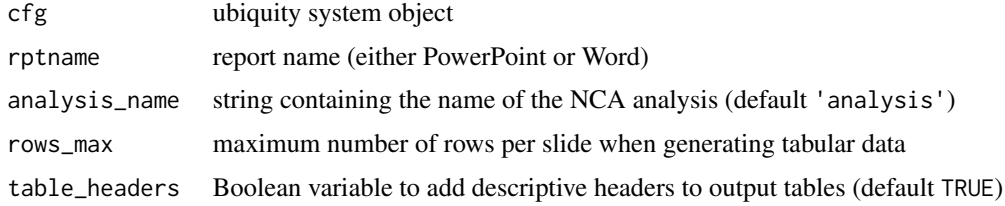

#### Value

cfg ubiquity system object with the NCA results appended to the specified report and if the analysis name is specified:

Vignette on NCA (vignette("NCA", package = "ubiquity"))

<span id="page-49-0"></span>system\_rpt\_read\_template

*Initialize a New Report*

## Description

Creates a new officer report based either on the ubiquity template or one specified by the user. Once created, content can then be added.

#### Usage

```
system_rpt_read_template(
  cfg,
  template = "PowerPoint",
 mapping = NULL,
  rptname = "default"
\mathcal{E}
```
#### Arguments

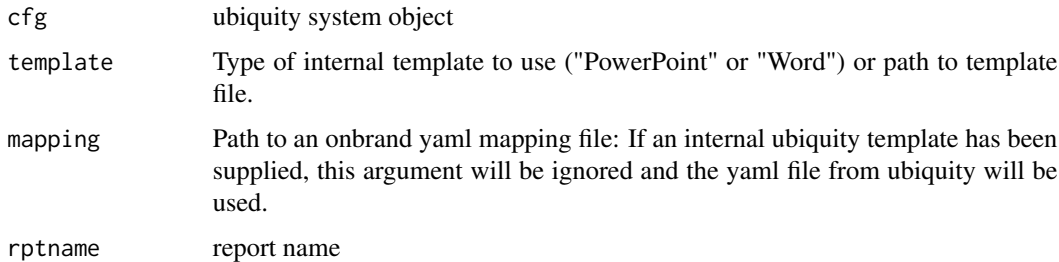

#### Details

The 'template' and 'mapping' inputs can specify either the internal ubiquity templates or userdefined templates If you specify 'template' values of 'PowerPoint' or 'Word' then the internal ubiquity templates for PowerPoint or Word will be used and the mapping information will be ignored.

If templates other than the values above are specified you will need also supply a yaml mapping file for an 'onbrand' reporting template. The vignette below highlights how to go about creating these files.

#### Value

ubiquity system object with and empty report initialized

# See Also

Reporting vignette (vignette("Reporting", package = "ubiquity"))

Custom Office Template vignette (vignette("Custom\_Office\_Templates", package="onbrand"))

system\_rpt\_save\_report

*Save Report to a File*

# Description

Saves a ubiquity report to the specified file.

# Usage

```
system_rpt_save_report(cfg, output_file = NULL, rptname = "default")
```
# Arguments

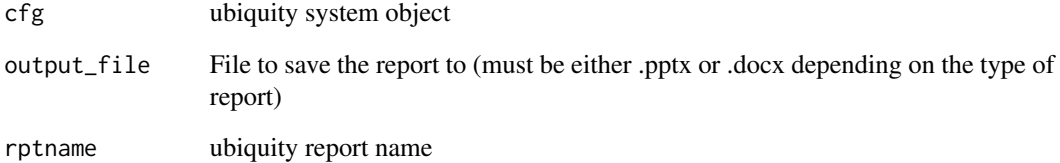

# Value

list with the follwoing elements

- isgood Boolean variable indicating success or failure
- msgs Verbose description of the save results

# See Also

Reporting vignette (vignette("Reporting", package = "ubiquity"))

```
system_rpt_template_details
```
*Generate Details about Report Template*

#### Description

Wrapper for the onbrand::template\_details function, see the help for that function for more information

## Usage

```
system_rpt_template_details(cfg, rptname = "default")
```
## Arguments

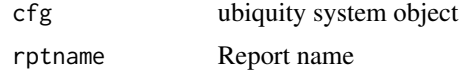

#### Value

list with template information, see [template\\_details](#page-0-0) for information on the structure of this list.

#### See Also

[template\\_details](#page-0-0) and Reporting vignette (vignette("Reporting", package = "ubiquity"))

system\_select\_set *Selecting Parameter Sets*

#### Description

The system file can contain multiple parameterizations using the <PSET: ?:? >? notation. This function provides the means for switching between these parameterizations, and (optionally) specifying a subset of parameters estimated when performing parameter estimation.

## Usage

```
system_select_set(cfg, set_name = "default", parameter_names = NULL)
```
# Arguments

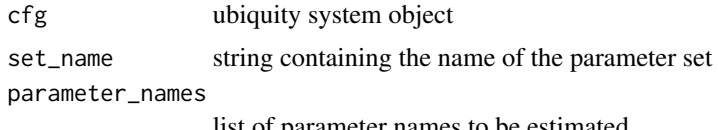

list of parameter names to be estimated

system\_set\_bolus 53

## Value

Ubiquity system object with the specified parameter set active

## Examples

```
# Creating a system file from the mab_pk example
fr = system_new(file_name = "system.txt",system_file = "mab_pk",
               overwrite = TRUE,output_directory = tempdir())
# Building the system
cfg = build_system(system_file = file.path(tempdir(), "system.txt"),
     output_directory = file.path(tempdir(), "output"),
     temporary_directory = tempdir())
# Selecting the default parameter set
cfg = system_select_set(cfg, "default")
```
<span id="page-52-0"></span>system\_set\_bolus *Set Bolus Inputs*

## Description

Defines infusion rates specified in the system file using <B:times> and <B:events>

# Usage

system\_set\_bolus(cfg, state, times, values)

#### Arguments

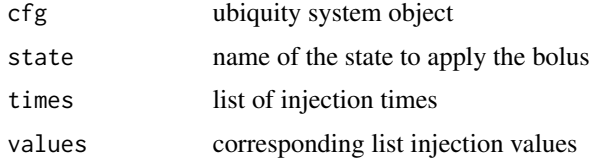

## Value

Ubiquity system object with the bolus information set

# See Also

[system\\_zero\\_inputs](#page-71-0)

## Examples

```
# Creating a system file from the mab_pk example
fr = system_new(file_name = "system.txt",system_file = "mab_pk",
               overwrite = TRUE,output_directory = tempdir())
# Building the system
cfg = build_system(system_file = file.path(tempdir(), "system.txt"),
     output_directory = file.path(tempdir(), "output"),
     temporary_directory = tempdir())
# Clearing all inputs
cfg = system_zero_inputs(cfg)
# SC dose of 200 mg
cfg = system_set_bolus(cfg, state ="At",
                          times = c( 0.0), # dayvalues = c(200.0)) # mg
```
system\_set\_covariate *Set Covariate Values*

# Description

Covariates specified in the system file using <CV:?> and <CVSET:?:?> will have their default values for a given parameter set. This function is a means to overwrite those values.

#### Usage

```
system_set_covariate(cfg, covariate, times, values)
```
## Arguments

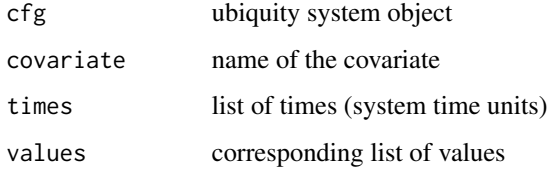

#### Value

Ubiquity system object with the covariate set

# system\_set\_guess 55

## Examples

```
# Creating a system file from the mab_pk example
fr = system_new(file_name = "system.txt",system_file = "mab_pk",
              overwrite = TRUE,
              output_directory = tempdir())
# Building the system
cfg = build_system(system_file = file.path(tempdir(), "system.txt"),
     output_directory = file.path(tempdir(), "output"),
     temporary_directory = tempdir())
# Setting the covariate WT to 50
cfg = system_set_covariate(cfg,
                        covariate = "WT",
                        times = c(0),
                        values = c(50))
```
<span id="page-54-0"></span>system\_set\_guess *Alter Initial Guess and Parameter Bounds*

#### Description

Default values for parameters are taken from the system.txt file either when the parameter was defined (<P>) or when it was reassigned for a parameter set (<PSET:?:?>?). These can be altered at the scripting level using this function.

## Usage

```
system_set_guess(cfg, pname, value, lb = NULL, ub = NULL)
```
# Arguments

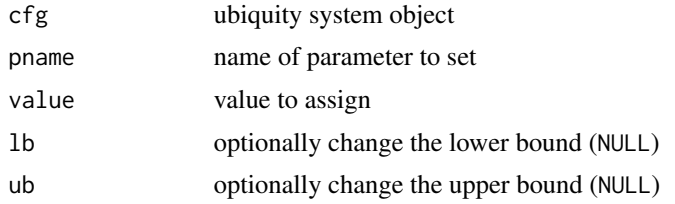

# Details

When performing a parameter estimation, the initial guess will be the value specified in the system. txt file for the currently selected parameter set. The following command can be used after the parameter set has been selected to specify the value (VALUE) of the parameter PNAME and optionally the lower (lb) and upper (ub) bounds:

cfg = system\_set\_guess(cfg, pname="PNAME", value=VALUE, lb=NULL, ub=NULL)

To set the initial guess for the parameter Vc to a value of 3, the following would be used:

cfg = system\_set\_guess(cfg, "Vc", value=3)

To specify the guess and overwrite the upper bound on Vc and set it to 5

cfg = system\_set\_guess(cfg, "Vc", value=3, ub=5)

#### Value

cfg ubiquity system object with guess and bounds assigned

system\_set\_iiv *Set Variability Terms*

# Description

Set elements of the current variance covariance matrix specified in the system file with <IIV:?:?> ?, <IIVCOR:?:?>?, <IIVSET:?:?> ?, <IIVCORSET:?:?>?

# Usage

```
system_set_iiv(cfg, IIV1, IIV2, value)
```
#### Arguments

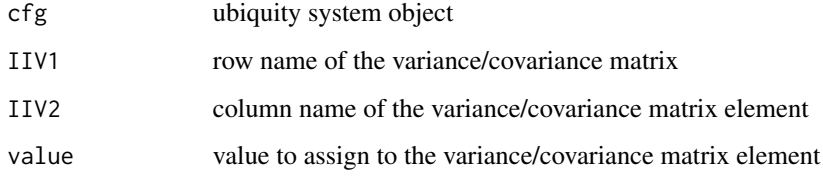

# Value

Ubiquity system object with IIV information set

#### See Also

[system\\_fetch\\_iiv](#page-22-0)

# Examples

```
# Creating a system file from the mab_pk example
fr = system_new(file_name = "system.txt",system_file = "mab_pk",
               overwrite = TRUE,output_directory = tempdir())
# Building the system
cfg = build_system(system_file = file.path(tempdir(), "system.txt"),
     output_directory = file.path(tempdir(), "output"),
     temporary\_directory = tempdir()# Clearing all inputs
cfg = system_zero_inputs(cfg)
# Setting the covariance element for CL and Vc to 0.03
cfg = system_set_iiv(cfg,
                   IIV1 = "ETACL",
                   IIV2 = "ETAVc",value=0.03)
```
system\_set\_option *Setting Analysis Options*

#### Description

Different options associated performing analyses (e.g running simulations, performing parameter estimation, logging, etc.) can be set with this function

## Usage

```
system_set_option(cfg, group, option, value)
```
## Arguments

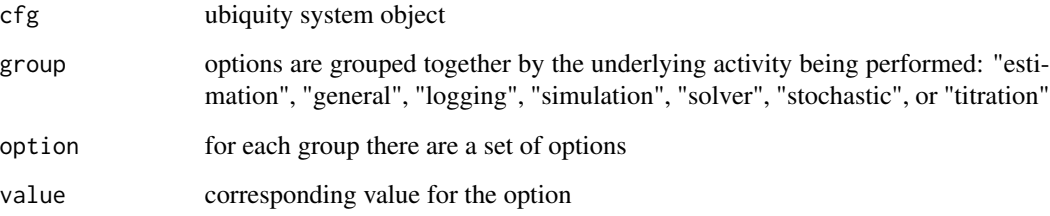

#### Details

group="estimation"

The default estimation in R is performed using either the optim or optimx libraries. This is selected by setting the optimizer option:

cfg = system\_set\_option(cfg, group = "estimation", option = "optimizer", value = "optim")

The optimization routine then specified using the method. By default this option is set to Nelder-Mead.

```
cfg = system_set_option(cfg,
                       group = "estimation",
                       option = "method",
                       value = "Nelder-Mead")
```
And different attributes are then selected using the control.

```
cfg = system_set_option(cfg,
                     group = "estimation",
                      option = "control",
                      value = list(true = TRUE,maxit = 500,
                                   REPORT = 10)
```
For the different methods and control options, see the documentation for the optim and optimx libraries.

To perform a global optimization you can install either the particle swarm (pso) genetic algorithm (GA) libraries. To use the particle swarm set the optimizer and method:

```
cfg = system_set_option(cfg,
                       group = "estimation",
                       option = "optimizer",
                       value = "pso")cfg = system_set_option(cfg,
                       group = "estimation",
                      option = "method",
                       value = "psoptim")
```
The control option is a list described pso documentation.

To use the genetic algorithm set the optimizer and method:

```
cfg = system_set_option(cfg,
                       group = "estimation",
                       option = "optimizer",
                       value = "ga")
cfg = system_set_option(cfg,
                       group = "estimation",
                       option = "method",
                       value = "ga")
```
The control option is a list and the list elements are the named options in the GA documentation. Use the following as an example:

```
cfg = system_set_option(cfg,
                      group = "estimation",
                      option = "control",
                      value = list(maxiter = 10000,
                                    optimArgs = list(
                                     method = "Nelder-Mead",
                                      maxiter = 1000)))
```
To alter initial guesses see: [system\\_set\\_guess](#page-54-0)

When performing parameter estimation, the internal function system od general is used. This is the function that simulates your system at the conditions defined for the different cohorts. This is pretty flexible but if you want to go beyond this you can set the observation\_function option:

```
cfg = system_set_option(cfg,
                      group = "estimation",
                      option = "observation_function",
                      value = "my_od")
```
That will instruct the optimziation routines to use the user defined function my\_od. You will need to construct that function to have the same input/output format as [system\\_od\\_general](#page-43-0).

group=general

• "output\_directory" = String where analysis outputs will be placed. Generally you wont want to change this, but it can be useful in Shiny apps where you need to have each shiny user generate output in that users directory : file.path(".", "output")

#### group=logging

By default ubiquity prints different information to the console and logs this information to a log file. The following options can be used to control this behavior:

- "enabled" = Boolean variable to control logging: TRUE
- "file" = String containing the name of the log file: file.path("transient", "ubiquity\_log.txt")
- "timestamp" = Boolean switch to control appending a time stamp to log entries: TRUE
- "ts\_str" = String format of timestamp: "
- "debug" = Boolean switch to control debugging (see below): FALSE
- "verbose" = Boolean switch to control printing to the console FALSE

To enable debugging of different functions (like when performing esitmation), set the debug option to TRUE. Important function calls will be trapped and information will be logged and reported to the console.

cfg = system\_set\_option(cfg, group = "estimation", option = "debug",  $value$  =  $FALSE)$ 

group="simulation"

- "include\_important\_output\_times" Automatically add bolus, infusion rate switching times, etc: "yes"(default), "no".
- "integrate\_with" Specify if the ODE solver should use the Rscript ("r-file") or compiled C ("c-file"), if the build process can compile and load the C version it will be the default otherwise it will switch over to the R script.
- "output\_times" Vector of times to evaulate the simulation (default  $seq(0,100,1)$ ).
- "solver" Selects the ODE solver: "lsoda" (default), "lsode", "vode", etc.; see the documentation for [deSolve](#page-0-0) for an exhaustive list.
- "sample\_bolus\_delta" Spacing used when sampling around bolus events (default 1e-6).
- "sample\_forcing\_delta" Spacing used when sampling around forcing functions (infusion rates, covariates, etc) (default 1e-3).

group=solver

Depending on the solver, different options can be set. The documentation for [deSolve](#page-0-0) lists the different solvers. For a full list of options, see the documentation for the specific solver (e.g. ?lsoda). Some common options to consider are:

- "atol" Relative error tolerance
- "rtol" Absolute error tolerance
- "hmin" Minimum integration step size
- "hmax" Maximum integration step size

To select the vode solver and set the maximum step size to 0.01, the following would be used:

```
cfg=system_set_option(cfg,
```

```
group = "simulation",option = "solver",
value = "vode")
```
cfg=system\_set\_option(cfg,

```
group = "solver",
option = "hmax",
value = 0.01
```
group="stochastic"

When running stochastic simulations (inter-individual variability applied to system parameters) it can be useful to specify the following:

- "ci" Confidence interval (default 95)
- "nsub" Number of subjects (default 100)
- "seed" Seed for the random numebr generator (default 8675309)
- "ponly" Only generate the subject parameters but do not run the simulations (default FALSE)
- "ssp" A list of the calculated static secondary parameters to include (default all parameters defined by <As>)
- "outputs" A list of the predicted outputs to include (default all outputs defined by <O>)
- "states" A list of the predicted states to include(default all states)
- "sub\_file" Name of data set loaded with ([system\\_load\\_data](#page-33-0)) containing subject level parameters and coviariates
- "sub\_file\_sample" Controls how subjects are sampled from the dataset

If you wanted to generate 1000 subjects but only wanted the parameters, you would use the following:

```
cfg = system_set_option(cfg,
                      group = "stochastic",
                      option = "nsub ",
                      value = 1000cfg = system_set_option(cfg,
                      group = "stochastic",
                      option = "ponly",
                      value = TRUE)
```
If you wanted to exclude both states and secondary parameters, while only including the output Cp\_nM, you would do the following:

```
cfg = system_set_option (cfg,
                       group = "stochastic",
                       option = "ssp",
                       value = list()cfg = system_set_option (cfg,
                       group = "stochastic",
                       option = "states",
                       value = list()cfg = system_set_option (cfg,
                       group = "stochastic",
                       option = "outputs",
                       value = c("Cp_nM")
```
To pull subject information from a data file instead of generating the subject parameters from IIV information the sub\_file option can be used. The value here SUBFILE\_NAME is the name given to a dataset loaded with ([system\\_load\\_data](#page-33-0)):

cfg=system\_set\_option(cfg, group = "stochastic", option = "sub\_file", value = "SUBFILE\_NAME")

Sampling from the dataset can be controlled using the sub\_file\_sample option:

```
cfg=system_set_option(cfg,
                     group = "stochastic",
                     option = "sub_file_sample",
                     value = "with replacement")
```
Sampling can be done sequentially ("sequential"), with replacement ("with replacement"), or without replacement ("without replacement")

group="titration"

"titrate" - By default titration is disable (set to FALSE). If you are going to use titration, enable it here by setting this option to TRUE. This will force #' [simulate\\_subjects](#page-12-0) to use [run\\_simulation\\_titrate](#page-10-0) internally when running simulations.

#### Value

Ubiquity system object with the option set

system\_set\_parameter *Set Value for Parameter*

#### Description

Assigns a value for a named parameter in a parameter list.

#### Usage

```
system_set_parameter(cfg, parameters, pname, value)
```
# Arguments

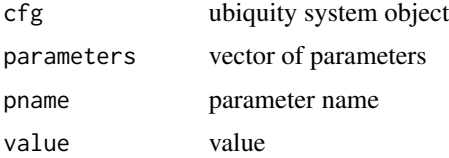

system\_set\_rate 63

## Details

To set the parameter Vc to a value of 3, the following would be used:

```
parameters = system_fetch_parameters(cfg)
parameters = system_set_parameter(cfg, parameters, pname = 'Vc', value = 3)
```
## Value

parameters vector with pname set to value

<span id="page-62-0"></span>system\_set\_rate *Set Infusion Rate Inputs*

#### Description

Defines infusion rates specified in the system file using <R:?>

# Usage

system\_set\_rate(cfg, rate, times, levels)

# Arguments

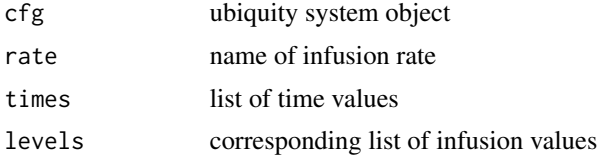

#### Value

Ubiquity system object with the infusion rate set

# See Also

[system\\_zero\\_inputs](#page-71-0)

## Examples

```
# Creating a system file from the mab_pk example
fr = system_new(file_name = "system.txt",system_file = "mab_pk",
               overwrite = TRUE,output_directory = tempdir())
# Building the system
cfg = build_system(system_file = file.path(tempdir(), "system.txt"),
```

```
output_directory = file.path(tempdir(), "output"),
     temporary_directory = tempdir())
# Clearing all inputs
cfg = system_zero_inputs(cfg)
# 5 minute infusion at 10 mg/min
cfg = system_set_rate(cfg,
          rate = "Dinf",
          times = c(\emptyset, 5),
          levels = c(10, 0))
```

```
system_set_rpt_officer_object
                          Sets the officer Object for the Specified ubiquity Report
```
# Description

This will replace the officer object in the ubiqiuty system object for the specified report name with the value supplied.

#### Usage

```
system_set_rpt_officer_object(cfg, rpt = NULL, rptname = "default")
```
# Arguments

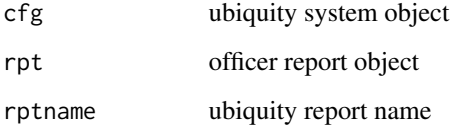

#### Value

ubiquity system object with the replaced officer object

## See Also

[system\\_fetch\\_rpt\\_officer\\_object](#page-25-0)

system\_set\_rpt\_onbrand\_object

*Sets the onbrand Object for the Specified ubiquity Report*

# Description

This will reset the onbrand object in the ubiqiuty system object for the specified report name.

## Usage

```
system_set_rpt_onbrand_object(cfg, obnd = NULL, rptname = "default")
```
#### Arguments

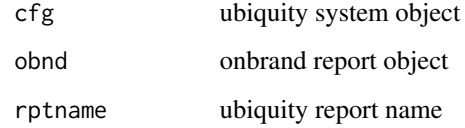

## Value

ubiquity system object with onbrand report set

## See Also

[system\\_fetch\\_rpt\\_onbrand\\_object](#page-26-0)

<span id="page-64-0"></span>system\_set\_tt\_cond *Define Titration Triggers and Actions*

## Description

Once a rule has been defined using [system\\_new\\_tt\\_rule](#page-42-0), it can then be used by specifying checks at each of the titration time points that, when true, will perform some actions.

# Usage

system\_set\_tt\_cond(cfg, name, cond, action, value = "-1")

#### Arguments

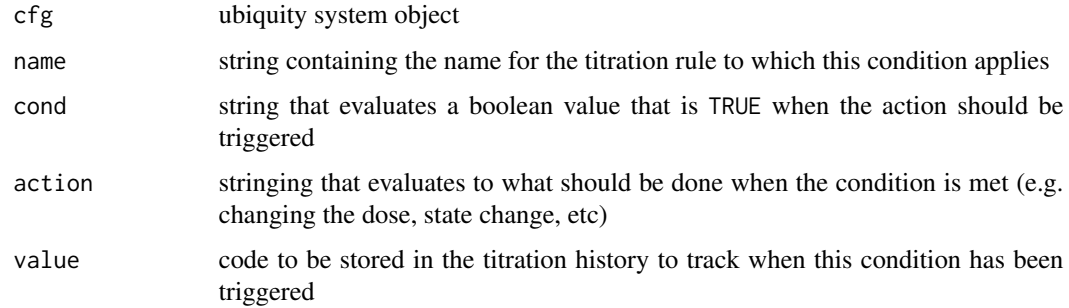

#### Details

The general syntax for setting a new condition is:

```
cfg = system_new_tt_cond(cfg,
                       name = "rname",cond = "BOOLEAN EXPRESSION",
                       action = "EXPRESSION",
                       value = "VALUE")
```
The name input will associate this condition with a previously defined rule. For each time defined when the rule was created, the condition (cond) will be evaluated. If that condition evaluates as TRUE then the action will be evaluated. Lastly, when a condition action is evaluated, the value is stored in the titration history.

Multiple conditions can be associated with a rule. The internal titration history will track each one where a condition has been evaluated as true, but the simulation output will only show the **last** condition to be evaluated as true.

The cond field is a string that, when evaluated, will produce a boolean value (TRUE or FALSE). If you simply want to force an action at each of the times for a given rule you can use: cond = "TRUE". Alternatively you can provide mathematical expressions or even complicated user defined functions.

The action field is evaluated when cond is true. To modify how a simulation is going to be performed, you will want to modify the SIMINT\_cfgtt variable using the different system commands. Certain common tasks have prototype functions created to make it easier for the user:

- SI\_TT\_BOLUS Set bolus dosing
- SI\_TT\_RATE Set infusion inputs
- SI\_TT\_STATE Reset system states

Note: Protype functions are strings but sometimes it is necessary to specify strings within this string. For the main string use double quotes (") and for the internal strings use single quotes (')

#### SI\_TT\_BOLUS

The simplest way to apply a bolus when the condition is true is to use the following:

```
action = "SI_TT_BOLUS[state='At',
                     values=c(10, 10, 10),
                     times=c(0, 1, 2)]"
```
The values and times are vectors of numbers of equal length. The dosing and time units are those specified in the system.txt file for the <B:?> delimiter. The times are relative to the titration time. So 0 above means at the titration time.

It's possible to specify an interval and a number of times to repeat the last dose using the following:

```
action = "SI_TT_BOLUS[state = 'At',values = c(5, 5, 10),times = c(0, 2, 4),
                   repdose = 'last',
                   number = 7,
                   interval = 4]"
```
This will give a dose of 5 at the titration point and 2 time units later. The dose of 10 at time 4 will be repeated 7 times every 4 time units. So a total of  $8(7 + 1)$  doses at 10 will be administered. Remember the time units were those defined in  $\langle B; ? \rangle$ . The input repdose can be either 'last' or 'none'.

Note: The main string is in double quotes " " but the strings in the protype argument (e.g. 'last') are in single quotes ' '.

SI\_TT\_RATE

If you created an infusion named Dinf using  $\langle R;?\rangle$  and the infusion units are min (times) and mg/min (rates). To have a 60 minute infusion of 20 mg/min then we would do the following:

action = "SI\_TT\_RATE[rate='Dinf', times=c(0, 60), levels=c(20.0, 0)]"

If we wanted to do this every day for 9 more days (a total of 10 days) we can repeat the sequence:

 $action = "SI_TT_RATE[rate = 'Dinf',$ times  $= c(0, 60)$ ,  $levels = c(20, 0),$ repdose = 'sequence',  $number = 9$ ,  $interval = 24*60$ ]"

The input repdose can be either 'sequence' or 'none'.

Note: The time units and dosing rate are those specified using <R: ?>.

SI\_TT\_STATE

To provide fine control over states at titration points the state reset prototype is provided. For example, if you are modeling an assay where there is a wash step and you want to drop a concentration to zero. If you have a state named Cc defined in your system.txt and you want to set it to 0.0 in a condition the following action would work.

 $action = "SI_TT_STATE[Cc][0.0]''$ 

The value here is a number but you can use any mathematical combination of variables available in the titration environment. Also you can create your own user function and place the function call within the brackets above.

#### Titration Environment

The cond, action, and value statements can use any variables available in the titration environment. If you want to perform complicated actions, you can simply create a user defined functions and pass it the variables from the titration environment that you need. These include named variables from the model as well as internal variables used to control the titration.

#### States and Parameters

System parameters  $(\langle P \rangle)$ , static secondary parameters  $(\langle As \rangle)$  and the initial value of covariates are available. Also the state values (at the current titration time) can be used. These are all available as the names specified in the system.txt file. Since system resets (SI\_TT\_STATE) are processed first, any changes made to states are the values that are active for other actions.

## Internal Simulation Variables

Internal variables are used to control titration activities. These variables can also be used in the conditions and actions.

- SIMINT\_p list of system parameters
- SIMINT\_cfg system configuration sent into the titration routine
- SIMINT\_cfgtt- system configuration at the current titration event time
- SIMINT\_ttimes vector of titration times (in simulation units)
- SIMINT\_ttime current titration time (in simulation units)
- SIMINT\_tt\_ts list of time scales for the current titration
- SIMINT\_history data frame tracking the history of conditions that evaluated true with the following structure:
- – tname name of titration rule
	- value value indicating condition that was satisfied
	- simtime simulation time when that rule/value were triggered
	- timescale time at the rule timescale when that rule/value were triggered

#### Individual Simulations

To run an individual titration simulation use the following:

```
som = run_simulation_titrate(parameters, cfg)
```
This provides the same output as [run\\_simulation\\_ubiquity](#page-11-0) with two extra fields. The first, som\$titration, contains three columns for each titration rule. The columns will have a length equal and corresponding to the simulation times. If the rule name is rname, then the column headers will have the following names and meanings:

- tt.rname.value Value of the rule for the active condition or -1 if not triggered
- tt.rname.simtime Simulation time where the last condition became active
- tt.rname.timescale Simulation time in the time scale the rule was specified in

The second field is som\$titration\_history which contains a summary list of all of the titration events that were triggered.

- tname Titration rule name
- value Value of the rule for the active condition or -1 if not triggered
- simtime Simulation time where the last condition became active
- timescale Simulation time in the time scale the rule was specified in

To convert this structured list into a data frame the [som\\_to\\_df](#page-13-0) command can be used:

sdf = som\_to\_df(cfg, som)

To run stochastic titration simulations, the same function is used:

som = simulate\_subjects(parameters, cfg)

This will add a data a list element called som\$titration with three fields for each titration rule:

- tt.rname.value Value of the rule for the active condition or -1 if not triggered
- tt.rname.simtime Simulation time where the last condition became active
- tt.rname.timescale Simulation time in the time scale the rule was specified in

Each of these fields is a matrix with an entry for each simulation time (column) and each subject (row). This data structure can also be converted to a data frame using som\_to\_df.

#### Value

Ubiquity system object with the titration condition defined

#### See Also

[system\\_new\\_tt\\_rule](#page-42-0), [run\\_simulation\\_titrate](#page-10-0), [som\\_to\\_df](#page-13-0), [simulate\\_subjects](#page-12-0)

system\_set\_tt\_rate *Actual Function Called by* SI\_TT\_RATE

# **Description**

The prototype function SI\_TT\_RATE provides an abstract interface to this function. Based on the input from SI\_TT\_RATE infusion rate inputs will be updated for the current titration time.

# Usage

```
system_set_tt_rate(
  cfg,
 rate,
 times,
 levels,
  tt_ts,
  tsinfo,
  repdose = "none",
  interval = 1,
  number = 0)
```
# Arguments

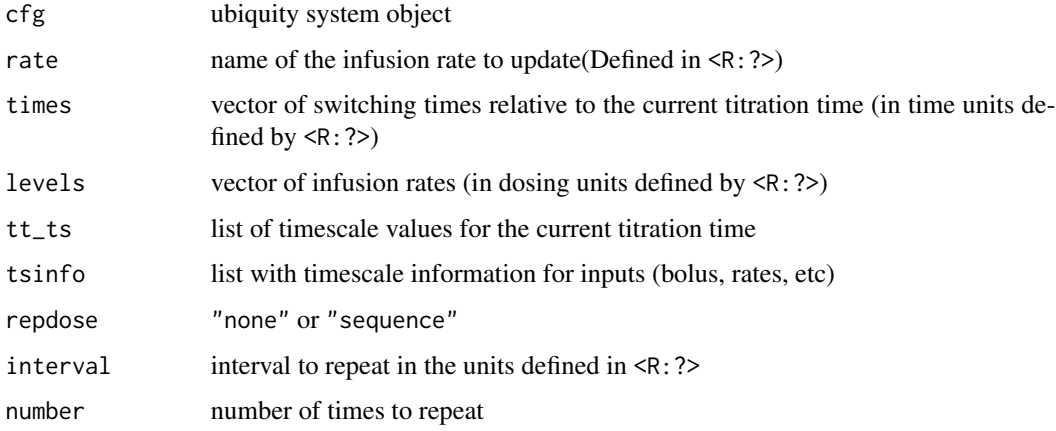

# Value

ubiquity system object with the infusion rates updated.

<span id="page-69-0"></span>system\_simulate\_estimation\_results *Simulate Results at Estimates*

# Description

Simulates the system at the parameter estimates pest for creating diagnostic plots

# Usage

```
system_simulate_estimation_results(pest, cfg, details = FALSE)
```
# system\_view 71

#### Arguments

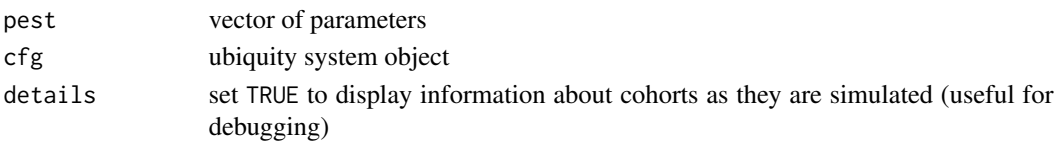

## Value

observations in a list, see [system\\_od\\_general](#page-43-0) when estimation=FALSE

# See Also

[system\\_define\\_cohort](#page-16-0), [system\\_plot\\_cohorts](#page-44-0) and the vignette on parameter estimation (vignette("Estimation", package = "ubiquity"))

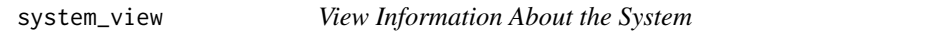

# Description

Displays information (dosing, simulation options, covariates, etc) about the system.

#### Usage

```
system_view(cfg, field = "all", verbose = FALSE)
```
# Arguments

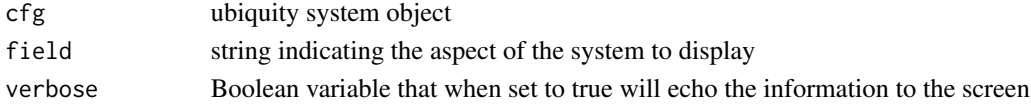

#### Value

sequence of strings with system in formation (one line per element)

The field

- "all" will show all information about the system
- "parameters" summary of parameter information
- "bolus" currently set bolus dosing
- "rate" infusion rate dosing
- "covariate" covariates
- "iiv" variance/covariance information
- "datasets" loaded datasets
- "simulation" simulation options
- "estimation" estimation options
- "nca" non-compartmental analyses that have been performed

## Examples

# To log and display the current system information:

```
# Creating a system file from the mab_pk example
fr = system_new(file_name = "system.txt",system_file = "mab_pk",
               overwrite = TRUE,output_directory = tempdir())
# Building the system
cfg = build_system(system_file = file.path(tempdir(), "system.txt"),
     output_directory = file.path(tempdir(), "output"),
     temporary_directory = tempdir())
 msgs = system_view(cfg, verbose=TRUE)
```
<span id="page-71-0"></span>system\_zero\_inputs *Zero All Model Inputs*

## Description

Multiple default inputs can be specified in the system file. At the scripting level this function can be used to set all inputs to zero. Then only the subsequently specified inputs will be applied.

#### Usage

system\_zero\_inputs(cfg, bolus = TRUE, rates = TRUE)

## Arguments

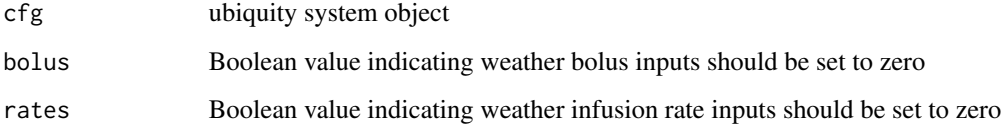

## Value

Ubiquity system object with the specified inputs set to zero

# See Also

[system\\_set\\_rate](#page-62-0), [system\\_set\\_bolus](#page-52-0)
## Examples

```
# Creating a system file from the mab_pk example
fr = system_new(file_name = "system.txt",system_file = "mab_pk",
              overwrite = TRUE,
               output_directory = tempdir())
# Building the system
cfg = build_system(system_file = file.path(tempdir(), "system.txt"),
     output_directory = file.path(tempdir(), "output"),
     temporary_directory = tempdir())
# Clear only infusion rates
cfg = system_zero_inputs(cfg, bolus=TRUE, rates=FALSE)
# Clear all inputs:
cfg = system_zero_inputs(cfg)
```
<span id="page-72-0"></span>tic *Implementation of Matlab* tic() *command*

## Description

Used in conjunction with toc() to find the elapsed time when code is executed.

## Usage

```
tic(type = c("elapsed", "user.self", "sys.self"))
```
# Arguments

type can be either "elapsed" "user.self" or "sys.self"

## Value

time tic was called

# See Also

[toc](#page-73-0)

# Examples

tic() Sys.sleep(3) toc()

<span id="page-72-1"></span>tic the contract of the contract of the contract of the contract of the contract of the contract of the contract of the contract of the contract of the contract of the contract of the contract of the contract of the contra

## <span id="page-73-1"></span><span id="page-73-0"></span>Description

Used in conjunction with tic() to find the elapsed time when code is executed.

## Usage

toc()

# Value

time in seconds since tic() was called

## See Also

[tic](#page-72-0)

# Examples

tic() Sys.sleep(3) toc()

## var2string *Converts Numeric Variables into Padded Strings*

# Description

Mechanism for converting numeric variables into strings for reporting.

## Usage

```
var2string(vars, maxlength = 0, nsig_e = 3, nsig_f = 4)
```
## Arguments

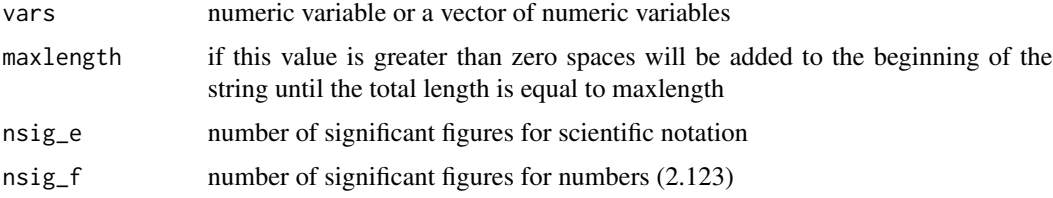

## Value

Number as a string padded

#### Examples

```
var2string(pi, nsig_f=20)
var2string(.0001121, nsig_e=2, maxlength=10)
```
## vp *Print and Log Messages*

# Description

Used to print messages to the screen and the log file.

## Usage

vp(cfg, str, fmt = "alert")

## Arguments

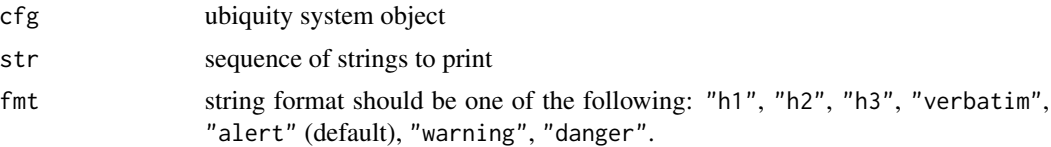

## Value

Boolean variable indicating success (TRUE) or failure (FALSE)

## Examples

```
# Creating a system file from the mab_pk example
fr = system_new(file_name = "system.txt",system_file = "mab_pk",
              overline{1} = TRUE,
              output_directory = tempdir())
# Building the system
cfg = build_system(system_file = file.path(tempdir(), "system.txt"),
     output_directory = file.path(tempdir(), "output"),
     temporary_directory = tempdir())
# Initialzing the log file
vp(cfg, "Message that will be logged")
```
<span id="page-74-0"></span> $vp$  75

<span id="page-75-0"></span>

## Description

With the ubiquity package this function can be used to fetch example files for different sections of the workshop.

#### Usage

```
workshop_fetch(
  section = "Simulation",
  overwrite = FALSE,
  copy_files = TRUE,
  output_directory = getwd()
\mathcal{L}
```
#### Arguments

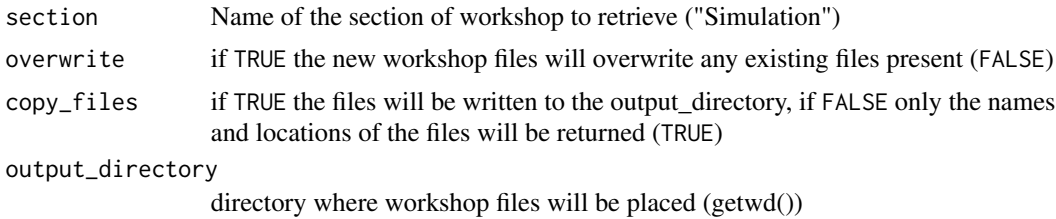

#### Details

Valid sections are "Simulation", "Estimation", "Titration" "Reporting", and "NCA"

# Value

list

# Examples

workshop\_fetch("Estimation", output\_directory=tempdir(), overwrite=TRUE)

# **Index**

add\_pptx\_ph\_content, *[48](#page-47-0)* build\_system, [3](#page-2-0) calculate\_halflife, [4](#page-3-0) deSolve, *[60](#page-59-0)* gg\_axis, [5,](#page-4-0) *[6](#page-5-0)[–8](#page-7-0)* gg\_log10\_xaxis, *[6](#page-5-0)*, [6,](#page-5-0) *[7,](#page-6-0) [8](#page-7-0)* gg\_log10\_yaxis, *[6](#page-5-0)*, [7](#page-6-0) linspace, [8](#page-7-0) logspace, [9](#page-8-0) nm\_select\_records, *[21](#page-20-0)* pad\_string, [10](#page-9-0) prepare\_figure, [10](#page-9-0) report\_add\_doc\_content, *[47](#page-46-0)* report\_add\_slide, *[48](#page-47-0)* run\_simulation\_titrate, [11,](#page-10-0) *[14](#page-13-0)*, *[44](#page-43-0)*, *[62](#page-61-0)*, *[69](#page-68-0)* run\_simulation\_ubiquity, *[11](#page-10-0)*, [12,](#page-11-0) *[14](#page-13-0)*, *[68](#page-67-0)* simulate\_subjects, [13,](#page-12-0) *[14](#page-13-0)*, *[62](#page-61-0)*, *[69](#page-68-0)* som\_to\_df, *[13](#page-12-0)*, [14,](#page-13-0) *[69](#page-68-0)* system\_check\_requirements, [15](#page-14-0) system\_check\_steady\_state, [15](#page-14-0) system\_clear\_cohorts, [17](#page-16-0) system\_define\_cohort, [17,](#page-16-0) *[45](#page-44-0)*, *[71](#page-70-0)* system\_define\_cohorts\_nm, [20](#page-19-0) system\_estimate\_parameters, [22](#page-21-0) system\_fetch\_guess, [23](#page-22-0) system\_fetch\_iiv, [23,](#page-22-0) *[56](#page-55-0)* system\_fetch\_nca, [24](#page-23-0) system\_fetch\_nca\_columns, [25](#page-24-0) system\_fetch\_parameters, [26](#page-25-0) system\_fetch\_rpt\_officer\_object, [26,](#page-25-0) *[64](#page-63-0)* system\_fetch\_rpt\_onbrand\_object, [27,](#page-26-0) *[65](#page-64-0)* system\_fetch\_set, [28](#page-27-0)

system\_fetch\_template, [28](#page-27-0) system\_fetch\_TSsys, [30](#page-29-0) system\_glp\_init, [31](#page-30-0) system\_glp\_scenario, [31](#page-30-0) system\_load\_data, *[17](#page-16-0)*, [34,](#page-33-0) *[38](#page-37-0)*, *[61,](#page-60-0) [62](#page-61-0)* system\_log\_debug\_save, [35](#page-34-0) system\_log\_init, [36](#page-35-0) system\_nca\_parameters\_meta, *[25](#page-24-0)*, [36](#page-35-0) system\_nca\_run, [37](#page-36-0) system\_nca\_summary, [39](#page-38-0) system\_new, [41](#page-40-0) system\_new\_list, [43](#page-42-0) system\_new\_tt\_rule, *[12](#page-11-0)*, [43,](#page-42-0) *[65](#page-64-0)*, *[69](#page-68-0)* system\_od\_general, [44,](#page-43-0) *[59](#page-58-0)*, *[71](#page-70-0)* system\_plot\_cohorts, [45,](#page-44-0) *[71](#page-70-0)* system\_rpt\_add\_doc\_content, [47](#page-46-0) system\_rpt\_add\_slide, [48](#page-47-0) system\_rpt\_estimation, [48](#page-47-0) system\_rpt\_nca, [49](#page-48-0) system\_rpt\_read\_template, *[33](#page-32-0)*, *[49](#page-48-0)*, [50](#page-49-0) system\_rpt\_save\_report, [51](#page-50-0) system\_rpt\_template\_details, [52](#page-51-0) system\_select\_set, *[26](#page-25-0)*, [52](#page-51-0) system\_set\_bolus, [53,](#page-52-0) *[72](#page-71-0)* system\_set\_covariate, [54](#page-53-0) system\_set\_guess, [55,](#page-54-0) *[59](#page-58-0)* system\_set\_iiv, *[24](#page-23-0)*, [56](#page-55-0) system\_set\_option, *[13](#page-12-0)*, *[18](#page-17-0)*, [57](#page-56-0) system\_set\_parameter, [62](#page-61-0) system\_set\_rate, [63,](#page-62-0) *[72](#page-71-0)* system\_set\_rpt\_officer\_object, *[27](#page-26-0)*, [64](#page-63-0) system\_set\_rpt\_onbrand\_object, *[27](#page-26-0)*, [65](#page-64-0) system\_set\_tt\_cond, *[12](#page-11-0)*, *[44](#page-43-0)*, [65](#page-64-0) system\_set\_tt\_rate, [69](#page-68-0) system\_simulate\_estimation\_results, *[44,](#page-43-0) [45](#page-44-0)*, [70](#page-69-0) system\_view, [71](#page-70-0) system\_zero\_inputs, *[53](#page-52-0)*, *[63](#page-62-0)*, [72](#page-71-0)

template\_details, *[52](#page-51-0)*

#### 78 INDEX

tic , [73](#page-72-1) , *[74](#page-73-1)* toc , *[73](#page-72-1)* , [74](#page-73-1)

var2string , [74](#page-73-1) vp , [75](#page-74-0)

workshop\_fetch , [76](#page-75-0)